**T.C MĠLLÎ EĞĠTĠM BAKANLIĞI**

## **ENDÜSTRİYEL OTOMASYON TEKNOLOJİLERİ**

## **PLC'DE PANEL KULLANIMI 523EO0324**

**Ankara, 2011**

- Bu modül, mesleki ve teknik eğitim okul/kurumlarında uygulanan Çerçeve Öğretim Programlarında yer alan yeterlikleri kazandırmaya yönelik olarak öğrencilere rehberlik etmek amacıyla hazırlanmış bireysel öğrenme materyalidir.
- $\bullet$  Millî Eğitim Bakanlığınca ücretsiz olarak verilmiştir.
- · PARA İLE SATILMAZ.

# **İÇİNDEKİLER**

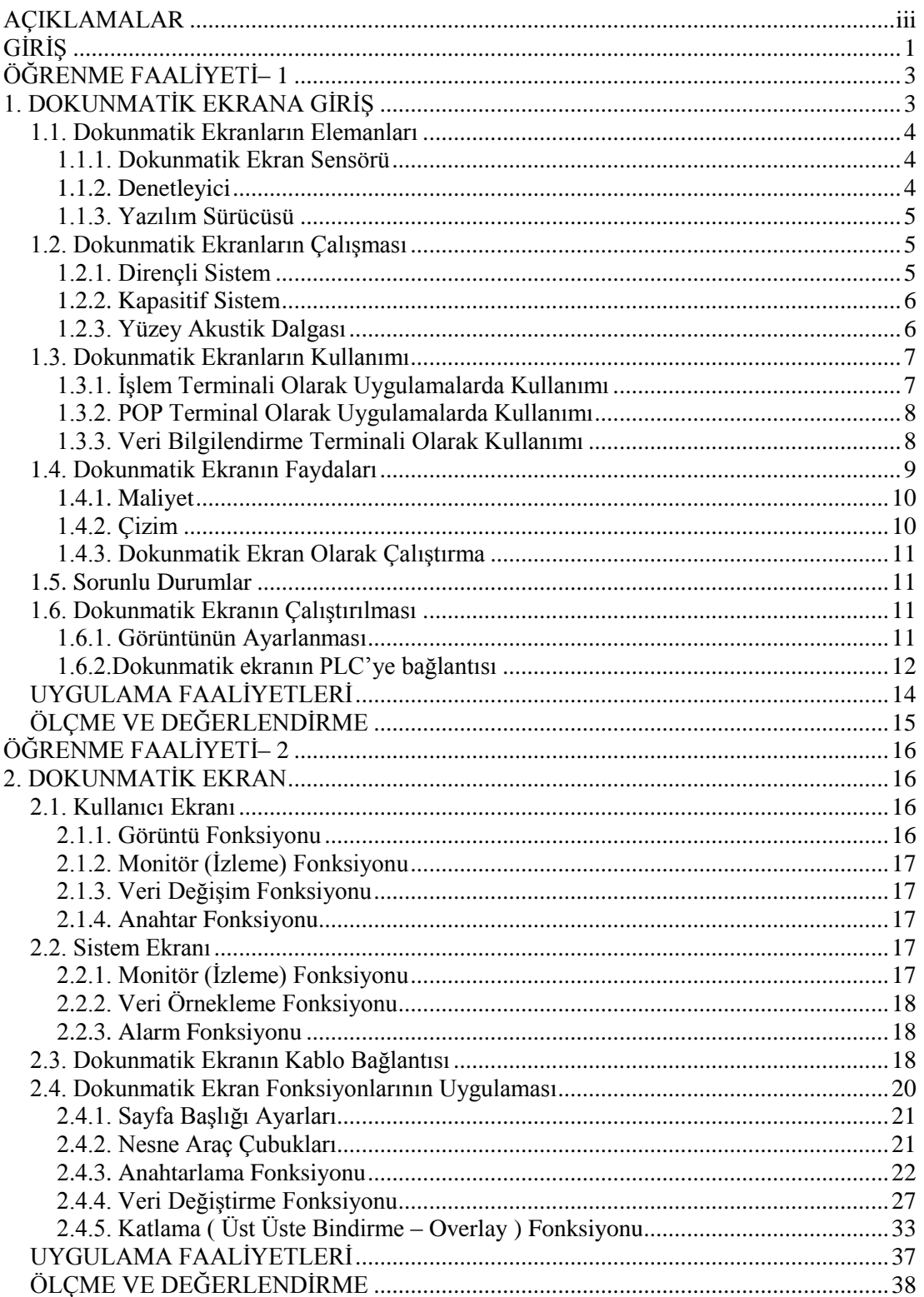

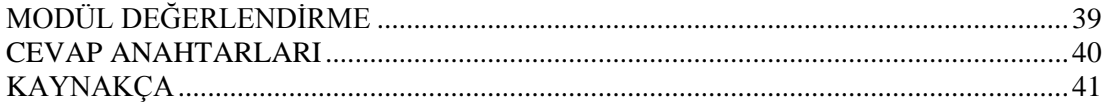

## **AÇIKLAMALAR**

<span id="page-4-0"></span>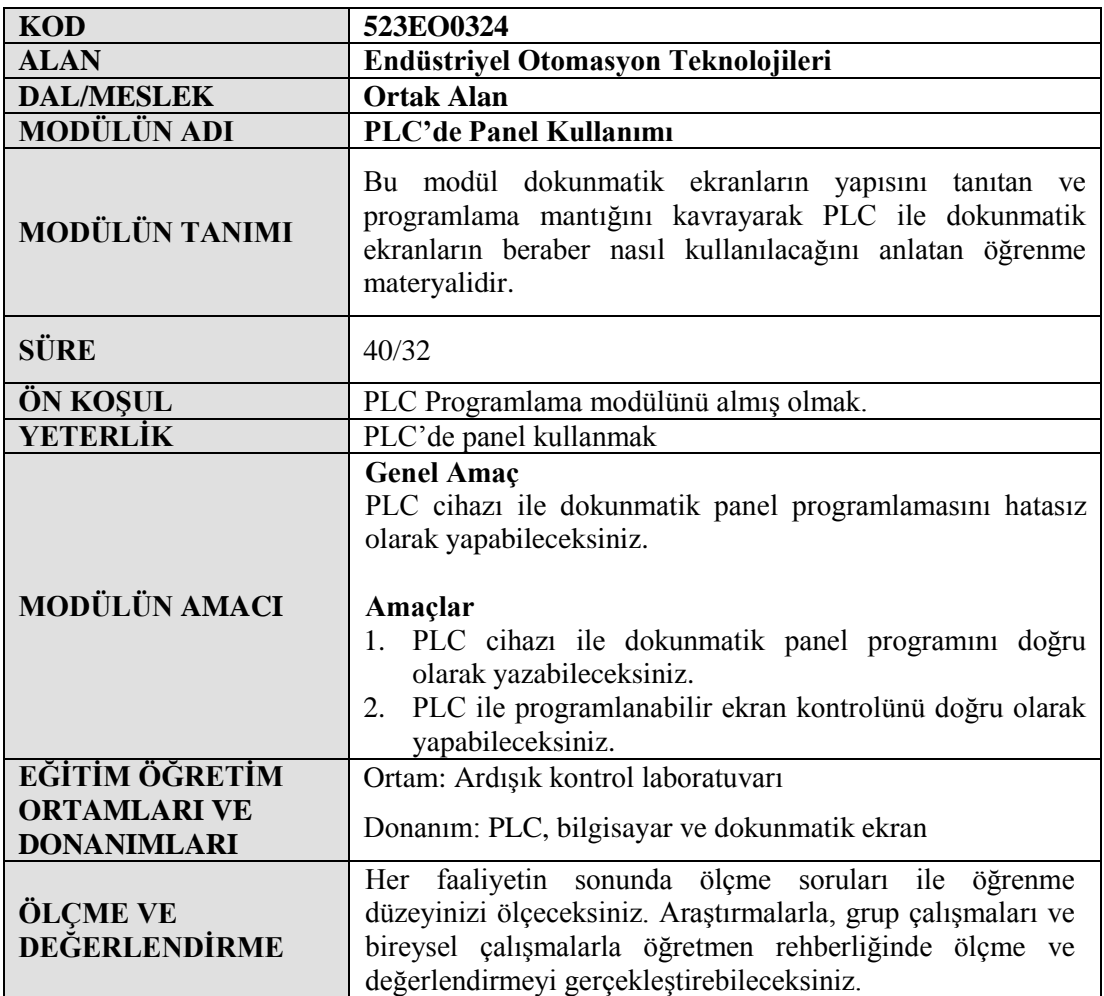

iv

## **GİRİŞ**

#### <span id="page-6-0"></span>**Sevgili Öğrenci,**

Bundan önceki modüllerde önce PLC"de programlamanın mantığı verildi. Daha sonra PLC Programlama modülü ile programlamanın ileri aşamasına kadar çalışmalar yapıldı. SFC Yöntemi ile Programlama modülünde, çok daha karmaşık olan programların küçük parçalara bölünerek nasıl daha basit programlanabileceği anlatıldı. Bu modülde, şu ana kadar öğrenilen tüm programlama yöntemleri kullanılacaktır. Bunlara ek olarak dokunmatik ekranların programlanması anlatılacak, PLC ve dokunmatik ekranların birlikte nasıl çalıştıkları uygulama örnekleri ile gösterilecektir.

Uygulamada çok farklı model ve markada dokunmatik ekranlar ile karşılaşmak mümkündür. Her marka ve model dokunmatik ekran için kullanılacak olan yazılım da farklı olabilir. Ancak kullanılan programlama mantığı birbirine çok yakındır. Bu nedenle herhangi bir marka dokunmatik ekran programlamasını ve kullanımını öğrenen birisi, diğer marka dokunmatik ekranların kullanımını da kısa sürede kavrayabilir. Bu modülde Mitsubishi marka dokunmatik ekranları programlama ve kullanma imkânı bulacaksınız.

Modül tamamlandığında, dokunmatik ekranların kullanımı hakkında temel seviye bilgi ve yeterliliklere sahip olacaksınız.

## ÖĞRENME FAALİYETİ-1

**ÖĞRENME FAALĠYETĠ– 1**

### <span id="page-8-0"></span>**AMAÇ**

PLC cihazı ile dokunmatik panel programını doğru olarak yazabileceksiniz.

### **ARAġTIRMA**

Bu öğrenme faaliyetinden önce :

- $\triangleright$  Dokunmatik ekranların kullanım yerleri hakkında araştırma yapınız.<br>
Dokunmatik ekranların çalışma prensipleri hakkında araştırma yapın
- Dokunmatik ekranların çalışma prensipleri hakkında araştırma yapınız.

## **1. DOKUNMATİK EKRANA GİRİŞ**

<span id="page-8-1"></span>Dokunmatik ekran, fabrika otomasyonunun yapılandırılmasındaki en önemli bileĢenlerden bir tanesidir. Dokunmatik ekran, PLC"nin insan – makine arabirimi olarak geliştirilmiştir. Aşağıdaki şekilde tanımlanabilir.

Dokunmatik ekran; noktalı ekran görüntüsüne, çalıştırma anahtarına, denetleyici arabirime, ekranın kontrolü için program belleğine ve giriĢlere sahip elektronik görüntüleme elemanıdır.

Endüstriyel alanda değişik tiplerde dokunmatik ekran bulunmaktadır ve her birinin kendine ait ismi vardır. Mitsubishi firmasının dokunmatik ekranı; GOT (Graphic Operation Terminal / Grafik İşlem Terminali ) olarak adlandırılırken, Siemens firmasının panel PC, Omron firmasının ürünü de dokunmatik terminal olarak isimlendirilir.

Günümüzde bu ekranlar sadece fabrika otomasyonunda değil, bankaların ATM makineleri gibi günlük hayatımızda da kullanılmaktadır. Gelecekte hayatımızın her alanında daha fazla uygulanacaktır.

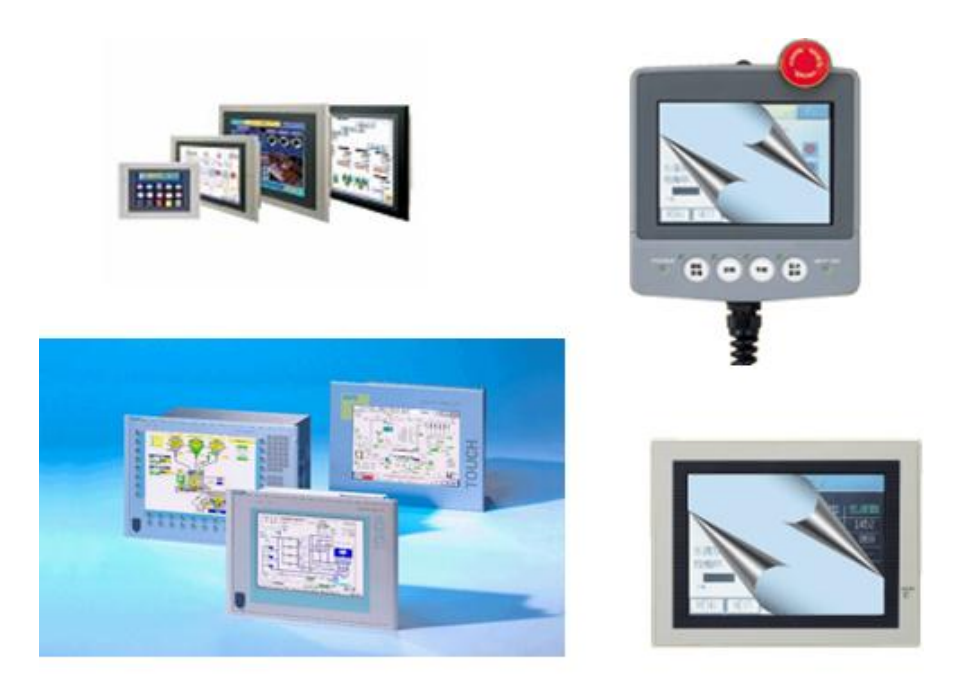

**ġekil 1.1 :Farklı tipte dokunmatik ekranlar**

#### <span id="page-9-0"></span>**1.1. Dokunmatik Ekranların Elemanları**

Dokunmatik ekranlar üç ana elemana sahiptir dokunma sensörü, denetleyici ve yazılım sürücüsü. Dokunmatik giriş sistemini tamamlayabilmek için dokunmatik ekran, monitör ve bilgisayar ya da diğer aygıtlarla birleştirilir.

#### <span id="page-9-1"></span>**1.1.1. Dokunmatik Ekran Sensörü**

Dokunmatik ekran sensörü, dokunmaya cevap veren cam bir yüzeyden oluşmaktadır. Dokunma sensörü ekran üzerine yerleştirilmiştir ve ekranın görülebilir alanının üzerinde bulunur. Günümüzde, pek çok dokunma sensör teknolojisi mevcuttur. Her birisi dokunma giriĢini algılayabilmek için farklı yöntemleri kullanmaktadır. Sensör içerisinden sabit bir akım geçirilir, dokunma esnasında bu akımda bir değişim meydana gelir ve bu değişim dokunmatik ekranının neresine dokunulduğunun anlaĢılmasında kullanılmaktadır.

#### <span id="page-9-2"></span>**1.1.2. Denetleyici**

Denetleyici, dokunma sensöründen verileri alır ve bilgisayarın anlayabileceği bilgiye dönüştürür. Denetleyiciler, genelde dokunmatik ekran içerisine entegre edilir, bilgisayar üzerinde hangi türde bir bağlantı noktasının bulunması gerektiğinin anlaĢılabilmesi için de önemlidirler. Bu ekranların arka kısımlarına, bilgisayar ile bağlantı kurulabilmesi için kablo bağlantı portları da ilave edilir. Denetleyiciler seri (COM) portu ya da USB portunu kullanmak için uygundur.

#### <span id="page-10-0"></span>**1.1.3. Yazılım Sürücüsü**

Bilgisayar ya da diğer aygıtlar ile dokunmatik ekranların birlikte çalışmasını sağlayan programa yazılım sürücüsü denir. Sürücü, denetleyiciden gönderilen dokunma bilgisinin bilgisayar ya da diğer kontrol aygıtları tarafından nasıl anlaĢılacağını ve kullanılacağını açıklar. Günümüzde kullanılan dokunmatik ekran yazılım sürücülerinin çoğu fare tipi sürücülerdir. Bu sayede, ekranın herhangi bir yerinde fare butonuna tıklanarak yapılan işlem, ekranın o noktasına dokunarak da yapılabilir.

#### <span id="page-10-1"></span>**1.2. Dokunmatik Ekranların ÇalıĢması**

Kullanılan üç temel sistem vardır. Bunlar; Dirençli sistem, kapasitif sistem ve yüzey akustik dalgasıdır.

#### <span id="page-10-2"></span>**1.2.1. Dirençli Sistem**

Dirençli sistem, ızgara şeklinde yapılmış iletken ve dirençli metal yüzeyler ile kaplanmış normal bir camdan oluşmaktadır. Bu iki yüzey, araya konan boşluk parçası ile sabitlenir ve dirençli metal kısım en üstte olacak Ģekilde set edilir. Dokunmatik ekrana dokunulması durumunda, elektrik akımı oluşan kontak üzerinden geçip devresini tamamlar. Ekrana dokunulduğu anda, dokunulan yerdeki iletken ve dirençli metal levhalar birbirine temas etmiş olur. Elektrik alanında meydana gelen değişim, denetleyici tarafından fark edilir ve kontak yapılan noktanın koordinatları bilgisayar tarafından hesap edilir. Koordinatlar bir kez bilindikten sonra özel sürücüler dokunma noktasını, bilgisayar fare sürücüsünün fare hareketi ya da klik durumunu çevirdiği gibi işletim sisteminin anlayabileceği dile çevirebilirler. En çok kullanılan sistem budur ve maliyeti diğer sistemlere göre daha düĢüktür ancak görüntünün % 75 kadar kısmı iletilebilmektedir.

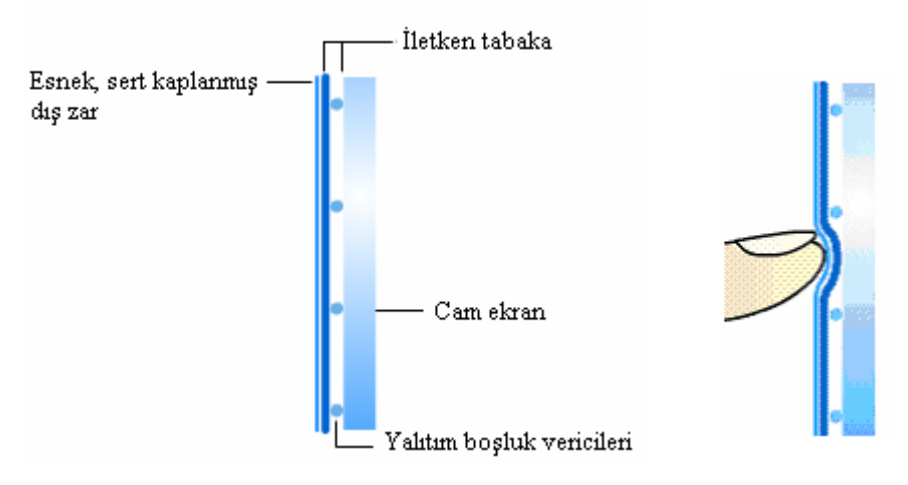

**ġekil 1.2 :Dirençli sistem**

#### <span id="page-11-0"></span>**1.2.2. Kapasitif Sistem**

Kapasitif sistemde elektrik enerjisini depolayan yüzey, monitörün cam paneli üzerine yerleştirilmiştir. Kullanıcılar monitöre parmakları ile dokunduklarında, şarj şeklinde tutulan elektrik enerjisinin bir kısmı parmak üzerinden kullanıcıya transfer edilir. Böylece kapasitif yüzey üzerindeki elektrik şarjı azalmış olur. Elektrik şarjındaki bu azalma, monitörün her bir köşesine konulan devre tarafından ölçülür. Her bir köşedeki azalma değerlerine göre, dokunma noktası bilgisayar tarafından hesap edilir. Kapasitif sistemin dirençli sisteme göre bir üstünlüğü, dirençli sistemde monitörün görüntüyü geçirme oranı %75 civarında iken, kapasitif sistemde bu oran %90 civarlarındadır. Bu kapasitif sisteme dirençli sisteme oranla daha temiz ve parlak resim gösterme özelliği vermektedir.

#### <span id="page-11-1"></span>**1.2.3. Yüzey Akustik Dalgası**

Monitör üzerindeki yüzey akustik dalgası sisteminde, X ve Y eksenleri boyunca biri gönderici ve diğeri de alıcı olmak üzere iki adet dönüştürücü bulunmaktadır. Aynı zamanda cam yüzey üzerine gönderici tarafından gönderilen elektrik sinyalini alıcı olan dönüştürücünün alabilmesi için yansıtıcılar da yerleştirilmiştir. Alıcı olan dönüştürücü, kendisine gelen elektrik sinyalinin bozulmasını algılayabilecek özelliğe sahiptir. Herhangi bir dokunma durumunda gönderici tarafından gönderilen elektrik sinyali, normal gönderme durumuna göre bir değişim gösterecek ve bu değişimde alıcı olan dönüştürücü tarafından fark edilecektir. Bu sistemde ekran üzerinde herhangi bir metalik yüzey bulunmamaktadır. Bu sebeple monitörün görüntüyü geçirme oranı % 100"dür. Böylece çok parlak ve net ekran görüntüsü almak mümkün hale gelir. Diğer iki sistemde detaylı grafikleri gösterme anında görüntü kalitesinde azalma yaşanırken bu sistemde böyle bir azalma oluşmaz.

Bu üç sistem, ekrana dokunma Ģekline göre de farklılıklar göstermektedir. Öncelikle dirençli sistem dokunmayı metal ve dirençli metal levhaların birbirine yapmış oldukları kontağa bakılarak algıladığı için ekrana ne ile dokunulduğunun çok fazla bir önemi yoktur. Parmaklarımız ya da herhangi bir yalıtkan malzeme ile de ekrana dokunabiliriz. Kapasitif sistemde ekrana iletken bir malzeme ile dokunulma zorunluluğu vardır. Bu parmaklarımız ya da baĢka bir iletken olabilir. Yüzey akustik dalgası sisteminde de ekrana dokunduğumuz malzemenin önemi yoktur. Sadece kalem ucu gibi ince ve çok sert bir malzeme kullanmamız durumunda, dokunma olayı algılanamayabileceği gibi ekran da zarar görebilecektir. Bu nedenle bu tür bir malzeme ile dokunmamaya özen göstermeli, parmağımız ile dokunmayı tercih etmeliyiz.

Fiyat açısından bakacak olursak, günümüzde en ucuz olan sistem, dirençli sistemdir. Bunun yanında görüntü kalitesi en düşük olan da budur. Ekranı da keskin malzemelerden zarar görebilecek özelliktedir. Yüzey akustik dalgası sistemi ise fiyat olarak en pahalı olan sistemdir.

#### <span id="page-12-0"></span>**1.3. Dokunmatik Ekranların Kullanımı**

Dokunmatik (programlanabilir) ekran piyasası 1988 yılında fabrika otomasyonu kapsamında PLC'nin HMI (Human – Machine Interface / İnsan – Makine arabirimi) elemanı olarak ortaya çıktı. Bu cihazın adı programlanabilir ekran olmasına karşın sıklıkla grafik işlem terminali ya da (Touch Panel) dokunmatik panel olarak isimlendirilir. Aşağıda 3 tip uygulaması anlatılacaktır.

#### <span id="page-12-1"></span>**1.3.1. İşlem Terminali Olarak Uygulamalarda Kullanımı**

Bu uygulama, anahtar ya da lambaların yerine ekrandaki görüntülerin kullanılması durumudur. Fabrika otomasyonundaki çeĢitli makinelerde kullanılır. AĢağıda gösterildiği gibi buton ve lambalar çalıştırma kısmı ve gösterge olarak ayrılmış şekilde çalışma paneline yerleştirilir. Programlanabilir ekran, çalışma panelinin fonksiyonlarının bilgisayarlı halidir. Dokunmatik anahtarlama, grafik ve karakter gösterme gibi fonksiyonlara sahiptir. Genellikle bir mikrobilgisayara ya da PLC"ye bağlantı yapılarak kullanılır.

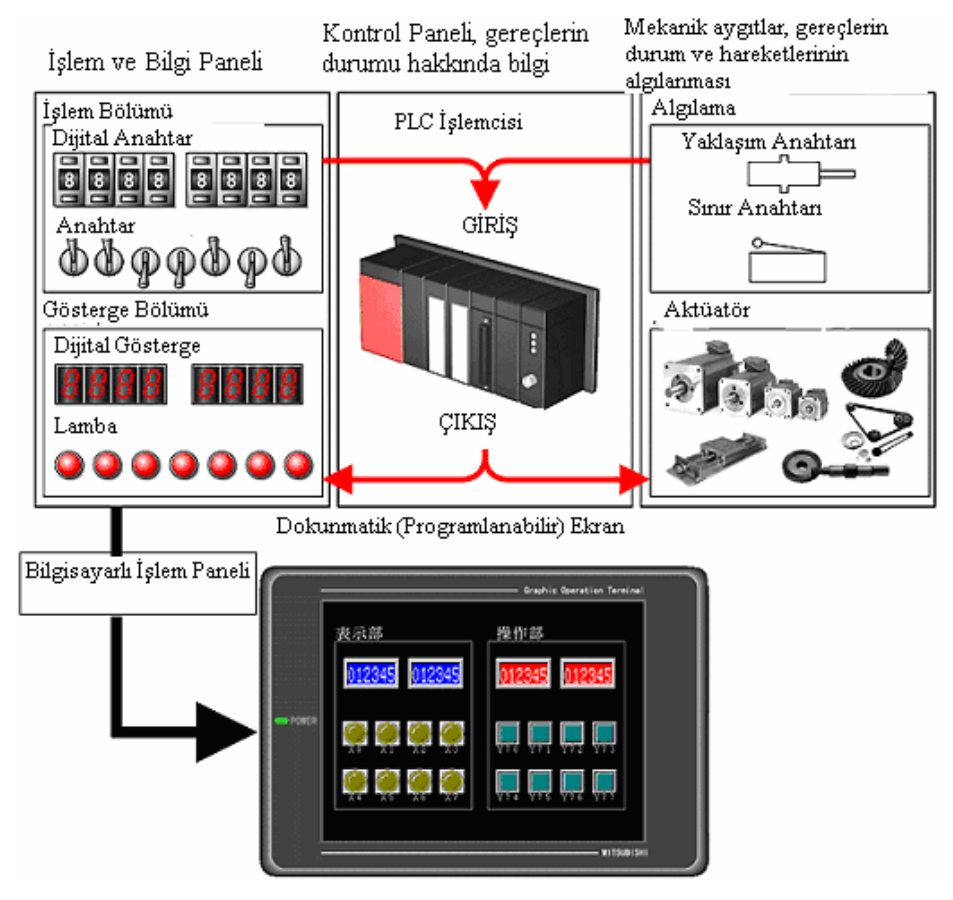

**ġekil 1.3 :Dokunmatik ekranların iĢlem terminali olarak kullanımı**

#### <span id="page-13-0"></span>**1.3.2. POP Terminal Olarak Uygulamalarda Kullanımı**

POP (Point of Production / üretim noktası) terminali ilk yapıldığında bilgi terminali manasına geliyordu. Bunun gibi giriş bilgisi sadece manyetik kart ve barkod okuyucudan sağlanan bilgilerdi. Ama son zamanlarda giriş bilgisi, manyetik kart ve barkod okuyucusu ile birlikte kullanılan programlanabilir ekranlardan da alınmaktadır.

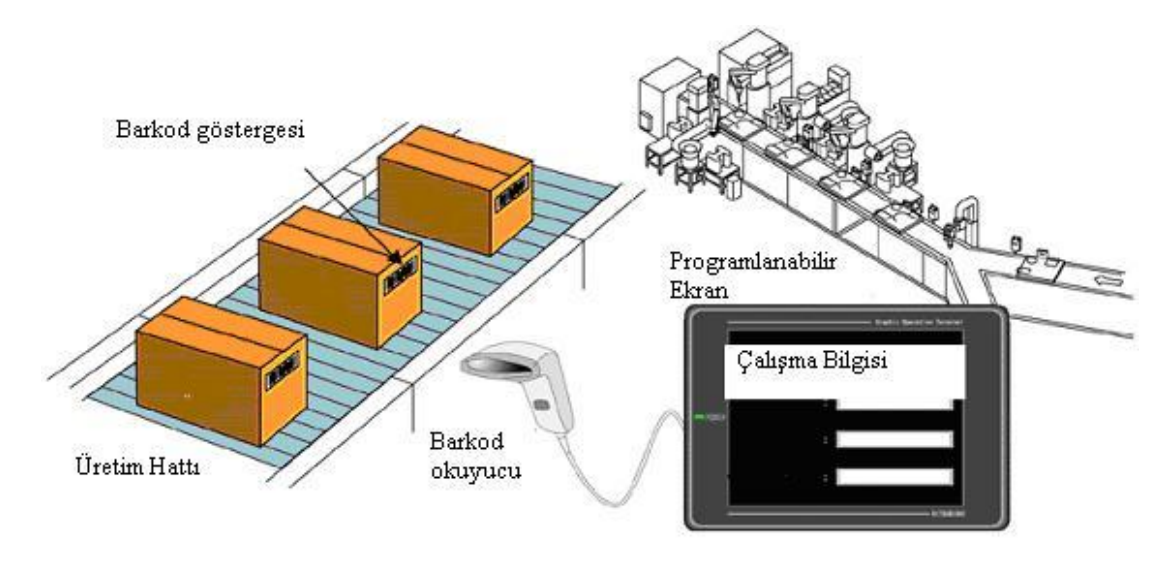

**ġekil 1.4: Dokunmatik ekranların üretim noktası olarak kullanımı**

#### <span id="page-13-1"></span>**1.3.3. Veri Bilgilendirme Terminali Olarak Kullanımı**

Bellek kartı kullanılarak bilgisayarlar arasında veri tutulması, dokunmatik ekran ve doğrudan network kullanan PLC, PC arasında bilgi transferi ve ekrandan bilgileri gösterme durumları, veri bilgilendirme terminali olarak kullanıma örnek gösterilebilir.

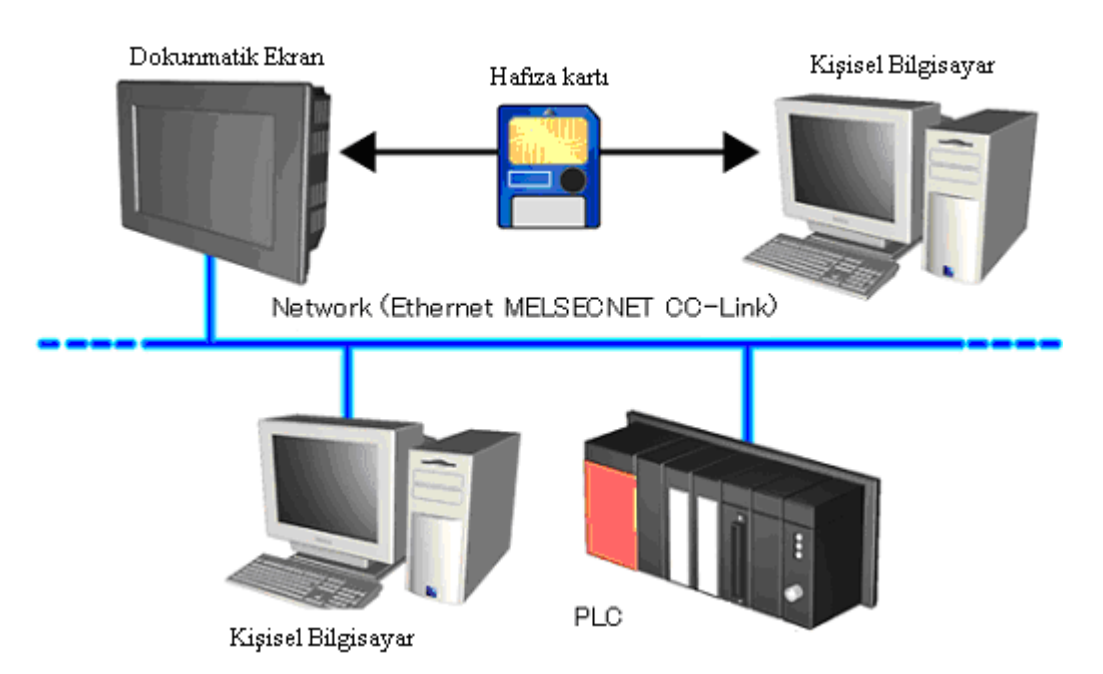

**ġekil 1.5: Dokunmatik ekranın veri bilgilendirme terminali olarak kullanımı**

### <span id="page-14-0"></span>**1.4. Dokunmatik Ekranın Faydaları**

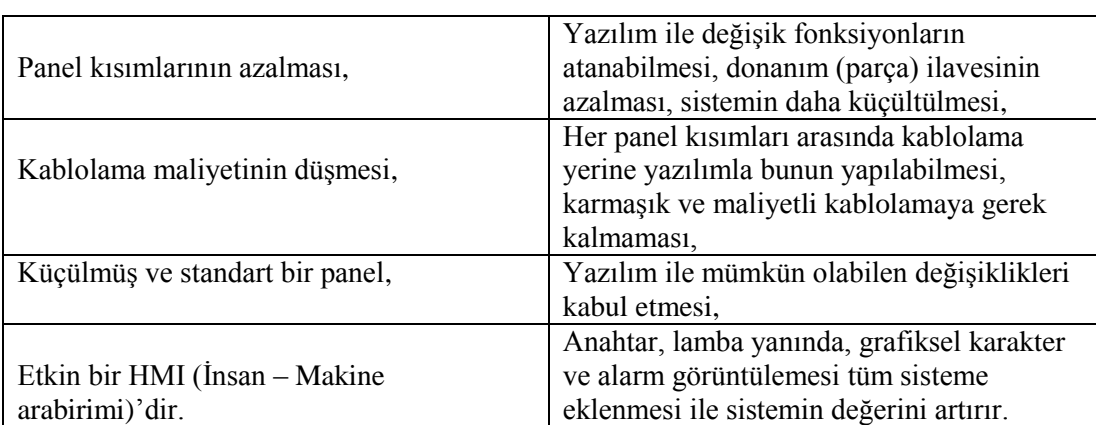

Dokunmatik ekran kullanmanın faydaları aşağıda sıralanmıştır.

#### **ġekil 1.6: Dokunmatik ekranın faydaları**

#### <span id="page-15-0"></span>**1.4.1. Maliyet**

Sıvı kristal(Liquid Crystal / LC) ile yarı iletkenler (Semiconductor) alanındaki teknoloji hızla artmıştır. Bu yüzden programlanabilen ekranların maliyet etkinlikleri gelişmiştir. Panel bölümlerinin küçültüldüğünü, kablolama işleminin programlama ile yapılmasından dolayı kablolama masraflarının ortadan kalktığını, standart ve minyatürleştirilmiş panellerin yapıldığını göz önüne alırsak, programlanabilen ekranların, tüm bir sistemin değerini oldukça artırdığını anlayabiliriz.

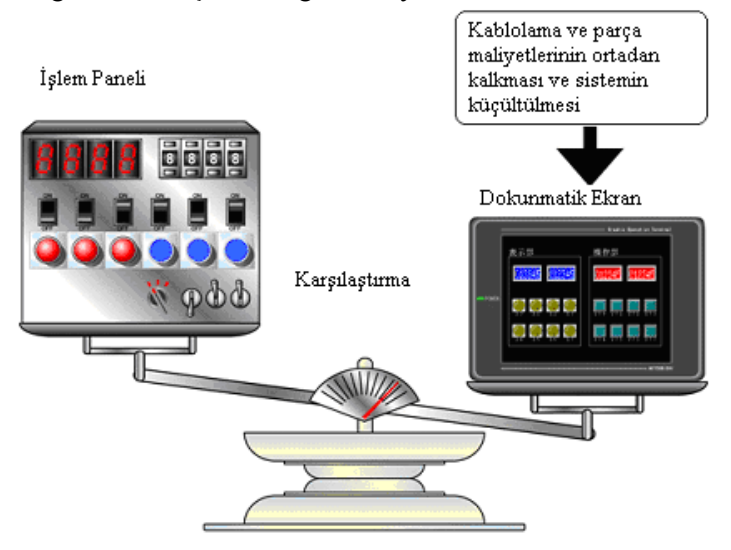

**ġekil 1.7: Dokunmatik ekran kullanımının sistem maliyetini azaltması**

#### <span id="page-15-1"></span>**1.4.2. Çizim**

Özel yazılım kullanarak ekranın çizilmesi (dizaynı) çok kolaydır. (FX – PCS – DU / WIN – E, GT Designer) "C" ya da Visual Basic gibi programlama dillerine ihtiyaç yoktur. Ayrıca bu yazılım çok çeşitli lamba, buton vb. elemanları barındıran parça kütüphanesine de sahiptir.

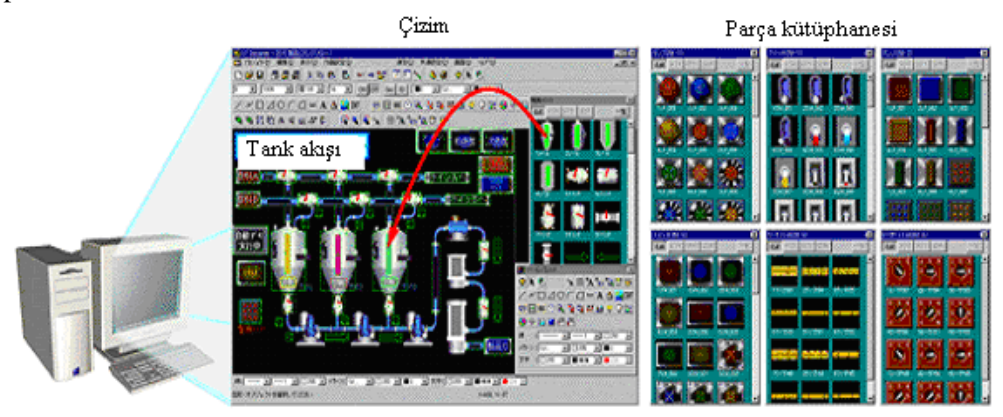

**ġekil 1.8: Dokunmatik ekranın özel yazılım kullanılarak dizayn edilmesi**

#### <span id="page-16-0"></span>**1.4.3. Dokunmatik Ekran Olarak ÇalıĢtırma**

Günümüzde bankacılık işlemleri çoğunlukla ATM cihazları kullanılarak yapılmaktadır. Tüm dünya da olduğu gibi bu cihazlar ülkemizde de yaygın olarak kullanılmaktadır. Bu yüzden dokunmatik ekranlar günlük hayatımızın içindedir. Hepimiz bu cihazların rahatlığından faydalanmaktayız.

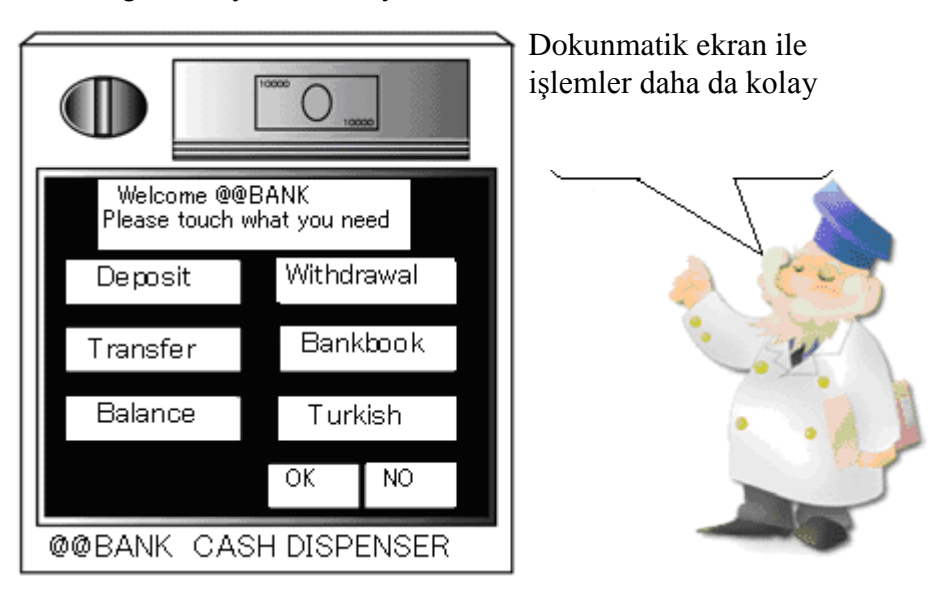

**ġekil 1.9: Dokunmatik ekranın ATM cihazlarında kullanımı**

#### <span id="page-16-1"></span>**1.5. Sorunlu Durumlar**

Eğer dokunmatik ekranda bir sorun oluşursa sistem duracaktır. Bu yüzden küçük mekanikli bileĢen bir anahtar kullanılmalıdır. Aynı sebepten dolayı PLC üzerinde güvenlik amaçlı küçük bir donanım elemanına sahiptir.

#### <span id="page-16-2"></span>**1.6. Dokunmatik Ekranın ÇalıĢtırılması**

Dokunmatik ekranı çalıştırmak için ekrandaki görüntüyü özel yazılım kullanarak dizayn etmeyi ve PLC"ye nasıl bağlayacağımızı bilmeliyiz.

#### <span id="page-16-3"></span>**1.6.1. Görüntünün Ayarlanması**

Programlanabilir ekranın görüntü ayarı her firmanın kendi özel çizim yazılımı kullanılarak yapılır. Ġçerik olarak ekran görüntüsü, buton ve lamba gibi elemanların ayarları ve benzeri işlemler yapılabilir.

Örneğin, ekran görüntüsü üzerindeki anahtara dokunduğumuzda, PLC"deki giriĢ sinyali ON olacaktır. Eğer PLC'deki çıkış sinyali ON olursa, ekrandaki lamba yanacaktır.

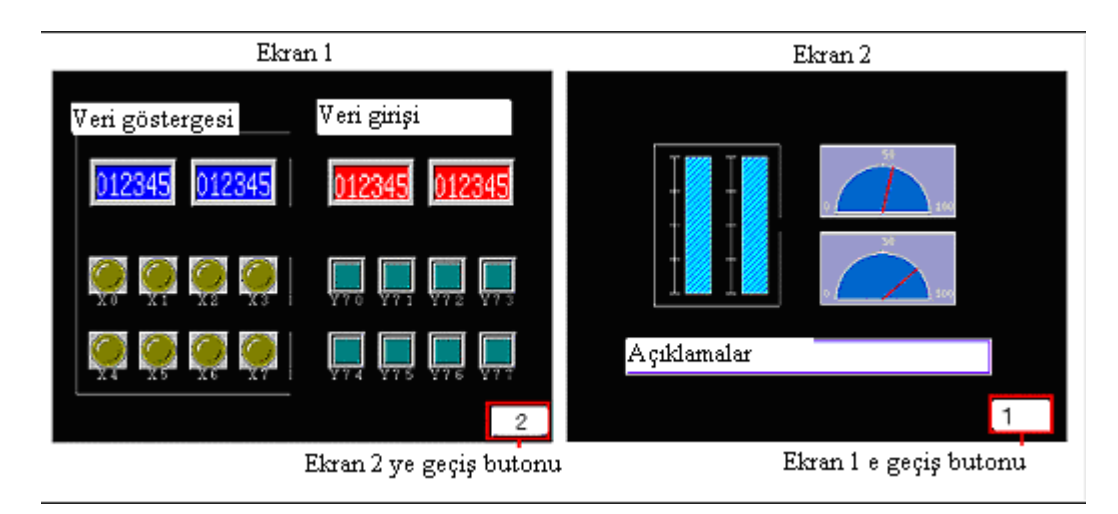

#### <span id="page-17-0"></span>**1.6.2.Dokunmatik ekranın PLC'ye bağlantısı**

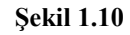

Bu bağlantı, ekran dizaynını yapmak için yapılan geliştirme bağlantısı ve kullanım için yapılan çalıştırma bağlantısı olmak üzere iki kısma ayrılır.

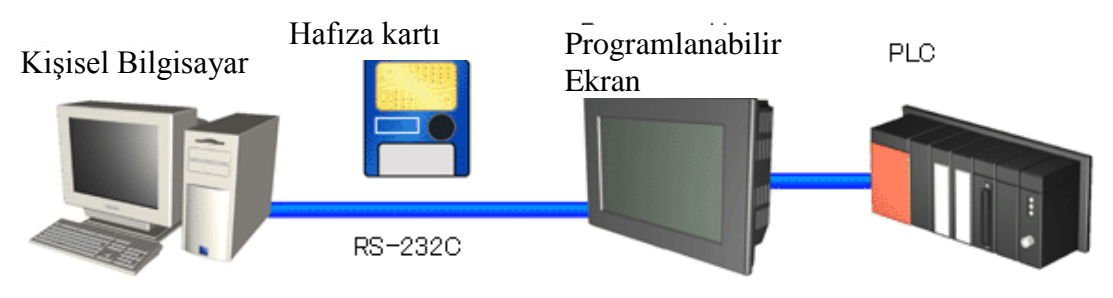

**ġekil 1.11 :Dokunmatik ekran sistem bağlantısı**

#### KiĢisel Bilgisayar Çizim yazılımı

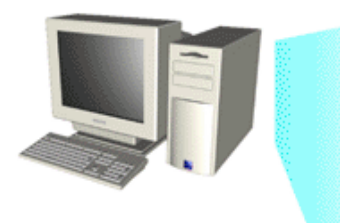

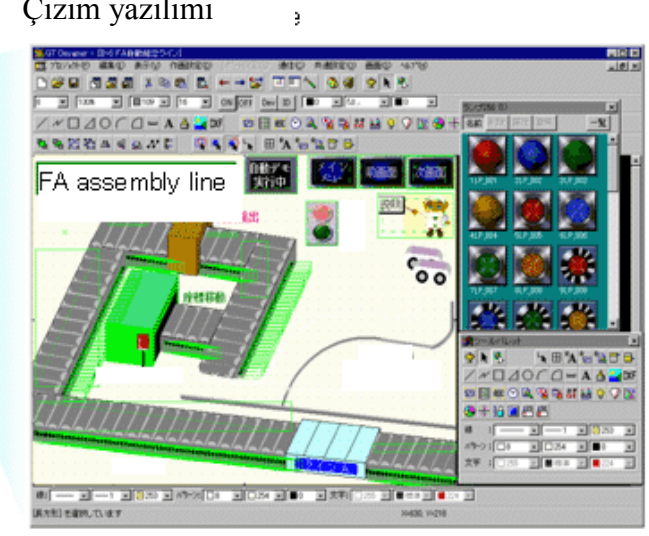

**ġekil 1.12 :Dokunmatik ekran geliĢtirme yazılımı**

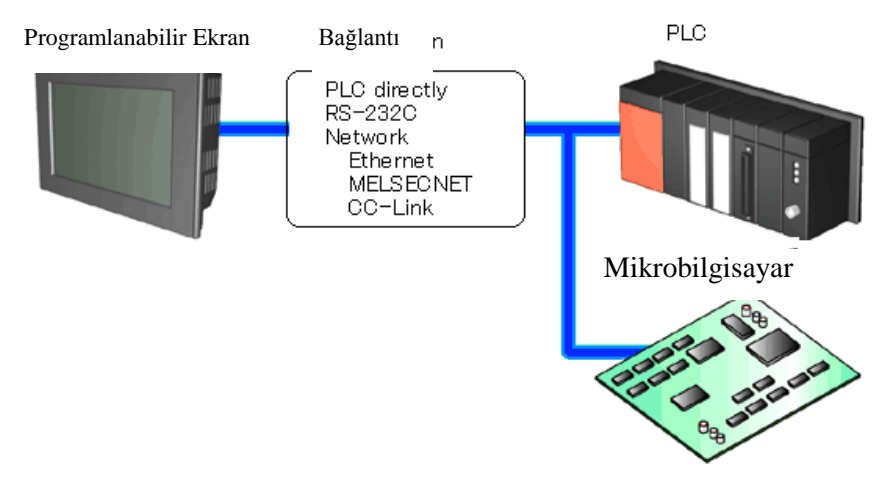

**ġekil 1.13 :ÇalıĢtırma bağlantısı**

## <span id="page-19-0"></span>**UYGULAMA FAALİYETLERİ**

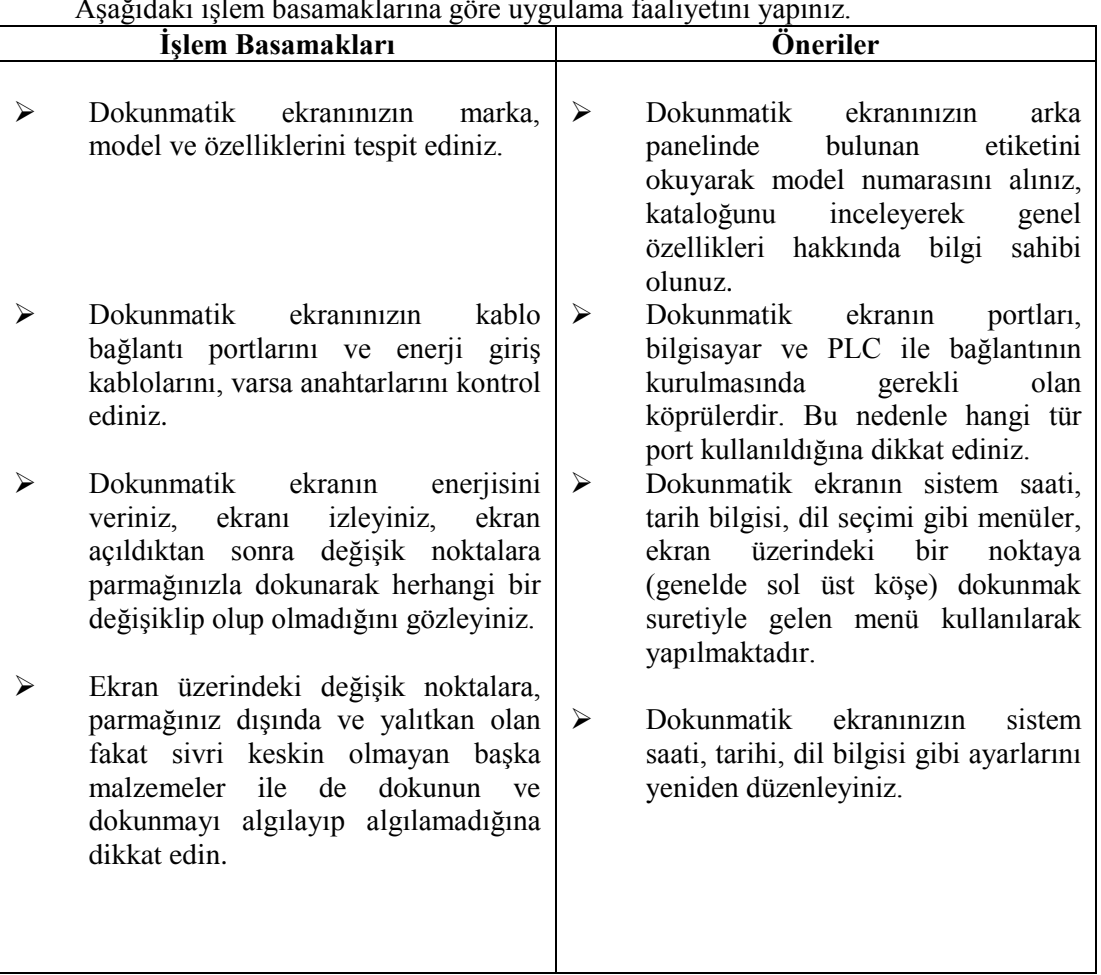

AĢağıdaki iĢlem basamaklarına göre uygulama faaliyetini yapınız.

## <span id="page-20-0"></span> $\bigcirc$ ÖLÇME VE DEĞERLENDİRME

AĢağıdaki soruları cevaplayarak bu faaliyette kazandığınız bilgileri ölçünüz.

#### **Objektif Testler (Ölçme Soruları)**

- 1. Dokunma sensörü, denetleyici ve yazılım sürücüsü dokunmatik ekranın ana elemanlarıdır.
- 2. Dirençli sistem, kapasitif sistem ve yüzey akustik dalgası sistemi dokunmatik ekranların imalinde kullanılan üç temel sistemdir.
- 3. Uygulamalarımızda kullandığımız dokunmatik ekranlar kapasitif tip ekranlardır.
- 4. Yalıtkan malzeme ile de dokunduğumuzda bunu hissetmesi kapasitif olmadığını göstermektedir.
- 5. Dokunmatik ekranların sistem ayarlarını, enerjisini verdikten sonra ekran üzerinde belirli bir noktaya dokunarak sistem menüsüne girmek suretiyle değiştirebiliriz.
- 6. Görüntü kalitesi en düĢük sistem dirençli sistemdir.
- 7. Görüntü kalitesi en yüksek yüzey akustik dalgası sistemidir.
- 8. Kapasitif sistem görüntüsü en yüksek olan sistemdir.
- 9. Panel kullanımının faydalarından bir tanesi kablolama maliyetinin düşmesidir.
- 10. Dokunmatik anahtarlama, grafik ve karakter gösterme gibi fonksiyonlara sahiptir.

#### **DEĞERLENDİRME**

Cevaplarınızı cevap anahtarı ile karşılaştırınız. Doğru cevap sayınızı belirleyerek kendinizi değerlendiriniz. Yanlış cevap verdiğiniz ya da cevap verirken tereddüt yaşadığınız sorularla ilgili konuları faaliyete geri dönerek tekrar inceleyiniz.

## ÖĞRENME FAALİYETİ-2

**ÖĞRENME FAALĠYETĠ– 2**

### <span id="page-21-0"></span>**AMAÇ**

PLC ile programlanabilir ekran kontrolünü doğru olarak yapabileceksiniz

### **ARAġTIRMA**

Bu öğrenme faaliyetinden önce ;

- $\triangleright$  Dokunmatik ekranların dizaynında kullanılan özel yazılımlar hakkında araştırma yapınız.
- $\triangleright$  Dokunmatik ekran, PLC ve bilgisayarın bağlantı şekilleri hakkında araştırma yapınız.

## **2. DOKUNMATİK EKRAN**

<span id="page-21-1"></span>Programlanabilir ekran, grafik iĢlem terminali (Graphic Operation Terminal / Bundan böyle GOT olarak yazılacaktır.) sistemin kontrol panelinin ya da çalıştırma panelinin ön yüzüne monte edilir ve PLC"ye bağlanır.

GOT ekranından çok değişik cihazlar izlenebilir ve PLC verileri değiştirilebilir. GOT içine yerleştirilmiş değişik fonksiyonlar için hazır ekran görüntüleri mevcuttur. Bunun yanında kullanıcılar da ekran görüntüleri oluşturabilirler. Kullanıcının oluşturduğu ekran görüntüleri ve hazır ekran görüntüleri (sistem ekran görüntüleri) aĢağıdaki fonksiyonlara sahiptir.

### <span id="page-21-2"></span>**2.1. Kullanıcı Ekranı**

AĢağıdaki fonksiyonlar, her ekrana atanabilir. Güvenlik fonksiyonunu kullanarak kullanıcıların girebileceği ekranlar da sınırlandırılabilir.

#### <span id="page-21-3"></span>**2.1.1. Görüntü Fonksiyonu**

Kullanıcı tanımlı ekranlar görüntülenebilir. Ekranların sayısı her bir PLC için tanımlanacaktır. Ekran oluşturma esnasında bazı ekranlar üzerine yazılabilir ve rastgele değişiklikler yapılabilir. Dikdörtgen, daire ve düz çizgiler gibi basit grafiklerle, rakamlar ve karakterler (ekranda) görüntülenebilir.

### <span id="page-22-0"></span>**2.1.2. Monitör (Ġzleme) Fonksiyonu**

PLC belleğindeki veri alanlarının o an ve atanmış (set edilmiş) değerleri, izlenmek üzere rakam ya da çubuk grafiklerle ekranda gösterilebilir. Ekran bileşenlerinin tanımlanmış aralıkları PLC"deki bit araçlarının ON / OFF durumlarıyla uyumlu olarak tersinden gösterilebilir.

#### <span id="page-22-1"></span>**2.1.3. Veri DeğiĢim Fonksiyonu**

İzlenen sayısal veriler değiştirilebilir. Ayrıca anlık ve ayarlanmış değerler de değiştirilebilir.

#### <span id="page-22-2"></span>**2.1.4. Anahtar Fonksiyonu**

GOT' deki işlem anahtarlarının değiştirilmesiyle PLC'de bulunan bit araçları ON ya da OFF olarak ayarlanabilir. Anahtar fonksiyonu için ekran panelinin ön yüzünde dokunmatik anahtar şeklinde atamalar yapılabilir.

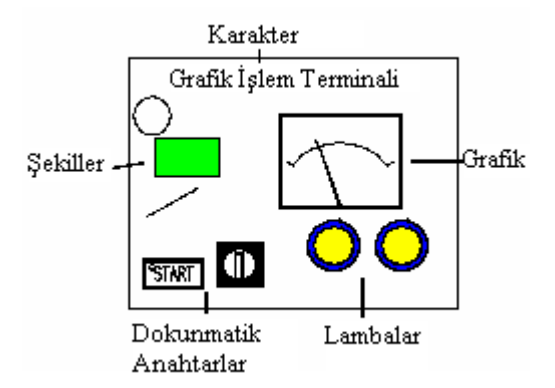

**ġekil 2.1: Dokunmatik ekran üzerine fonksiyon ekleme**

#### <span id="page-22-3"></span>**2.2. Sistem Ekranı**

Sistem ekranında da asağıda fonksiyonlar bulunmaktadır.

#### <span id="page-22-4"></span>**2.2.1. Monitör (Ġzleme) Fonksiyonu**

Komut listesi formunda programlar yazılıp okunabilir. PLC"deki her elemanın ON / OFF durumları, her bir zamanlayıcı, sayıcı ve veri kaydedicinin anlık ve atanmış değerleri izlenebilir ve değiştirilebilir. Ayrıca özel bit aygıtları ON ya da OFF durumuna zorlanabilir (getirilebilir).

Uygulamada kullanımı:

- $\triangleright$  Program listesinin yazımı
	- o ÇalıĢma yerinde program içerisinde küçük değiĢiklikler yapmak mümkündür.
	- o Program hazırlamak için bilgisayar koymaya gerek yoktur.
- $\triangleright$  *i*zleme (monitör) cihazı
	- o GiriĢ ve çıkıĢ kablo kontrolü.
	- o Zamanlayıcı, sayıcı ve veri kaydedicinin anlık ve atanmıĢ değerlerinin değiştirilmesi.

#### <span id="page-23-0"></span>**2.2.2. Veri Örnekleme Fonksiyonu**

Sabit bir zaman aralığında özel veri kaydedicilerin anlık değerleri gerekli ise veri örnekleme fonksiyonundan yararlanılabilir.

Uygulamada kullanımı :

- PLC tarafında ölçülen hız, sıcaklık, gerilim ve akım değerlerine ait verileri toplar ve kaydeder.
- $\triangleright$  Kalite kontrol, calısma ve üretim sartları oranlarına ait yönetim verilerini toplar ve kontrol eder.

#### <span id="page-23-1"></span>**2.2.3. Alarm Fonksiyonu**

Alarm mesajı PLC'deki ardışık bit aygıtlarına atanabilir. İlgili kaydedici ON olduğunda, hazırlanmış mesaj kullanıcı ekranında görülür. Ek olarak ilgili kaydedicinin ON olması durumuna karĢılık gelecek Ģekilde bir ayarlamayla (atamayla) özel bir kullanıcı ekranı da görüntülenebilir.

Uygulamada kullanımı:

 $\triangleright$  Operatöre (İşçiye) soru halinde uyarı verme ve bu uyarıyı ekranda gösterme Ģeklinde kullanılabilir.

#### <span id="page-23-2"></span>**2.3. Dokunmatik Ekranın Kablo Bağlantısı**

AĢağıdaki resimler dokunmatik ekranlara ait örnekleri göstermektedir. Birçok firma tarafından üretilmiş boyut, ekran rengi gibi farklılıklara sahip çok çeşitli dokunmatik ekranlar vardır. Ama her bir ekran için aşağıdakiler söylenebilir.

Dokunmatik ekranın PLC"yi kontrol etmesi için bağlantısının yapılması gereklidir. Bilgisayarda bulunan özel yazılım ile dokunmatik ekranın programlanması yapılmalıdır.

Mitsubishi firmasının aĢağıda resimleri görülen GOT F900 serisi ürününe, FX-PCS-DU/WIN ya da GT designer yazılımı, programlama yapmak üzere özel yazılım olarak uyarlanmıştır.

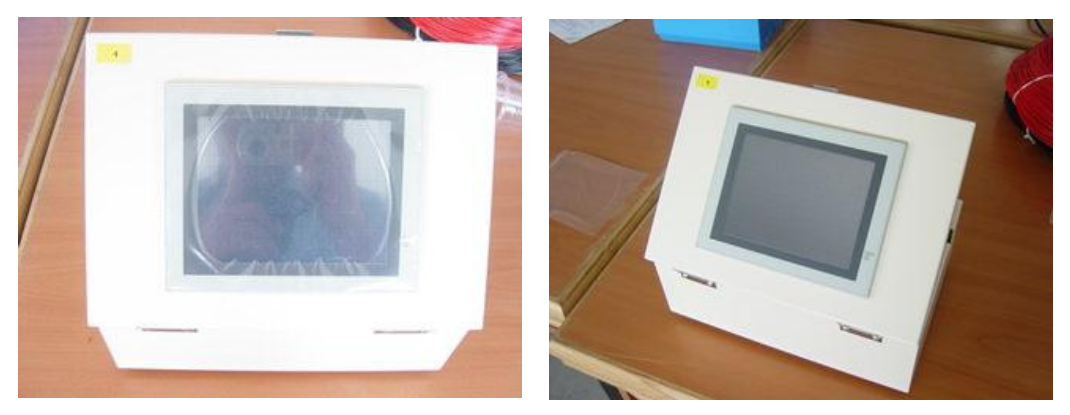

**ġekil 2.2. : Dokunmatik ekran kablo bağlantısı**

Programlanabilir ekran iki çeşit konnektöre sahiptir. Bunlardan birisi PC için bağlantı kurmada, diğeri ise PLC için bağlantı kurmada kullanılır.

- PC"ye bağlantı konnektörü ( RS-232C) Bu konnektör, FX-PCS-DU-WIN-E ile yazılmış olan programı, programlanabilir ekrana göndermek için kullanılır.
- PLC"ye bağlantı konnektörü (RS-422) Bu konnektör haberleĢmek için kullanılır.

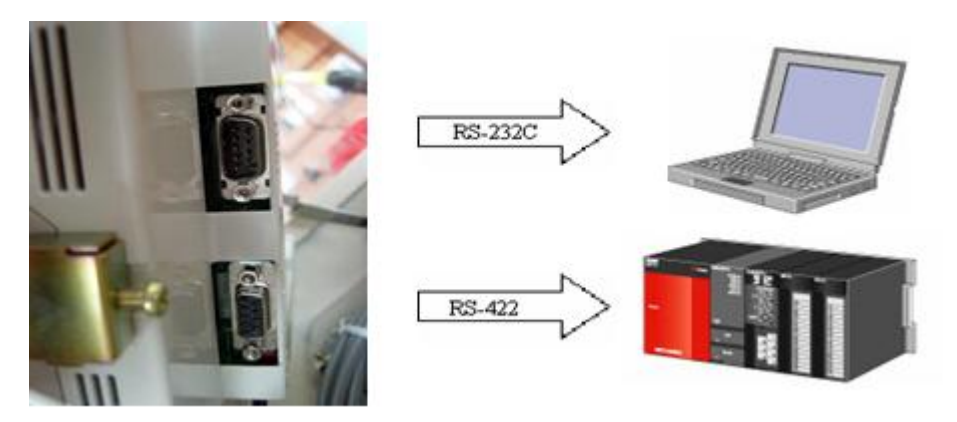

**ġekil 2.3: Dokunmatik ekranın kablo bağlantısı**

#### <span id="page-25-0"></span>**2.4. Dokunmatik Ekran Fonksiyonlarının Uygulaması**

Bölüm 2.1. ve 2.2. de ifade edildiği gibi, GOT'nin çeşitli fonksiyonları vardır. Bazı etkin kullanılan fonksiyonları aşağıda sıralanmıştır. Bunlar Mitsubishi firmasına ait olan GOT içindir.

Bu fonksiyona geçmeden önce ekran dizaynı için kullanacağımız özel yazılıma kısa bir göz atalım. Programı, baĢlat menüsünden, FX-PCS-DU-WIN-E altındaki FX-PCS-DU-WIN-E simgesini tıklayarak çalıştıralım. İlk gelen menüden, kullanacağımız dokunmatik ekrana, elimizdeki PLC"ye ve kullanacağımız dile uygun olan ayarlamaları yaparak programın çalışmasını sağlayalım.

Programda seçmiş olduğumuz GOT'nin model numarası ile kullanmış olduğumuz GOT uyumsuz ise bilgisayardan GOT'ne yapmış olduğumuz sayfayı gönderemeyiz. Bu durumda bilgisayar bize iletişim hatası olduğu yönünde uyarı verecektir. Bu nedenle secime dikkat etmeliyiz.

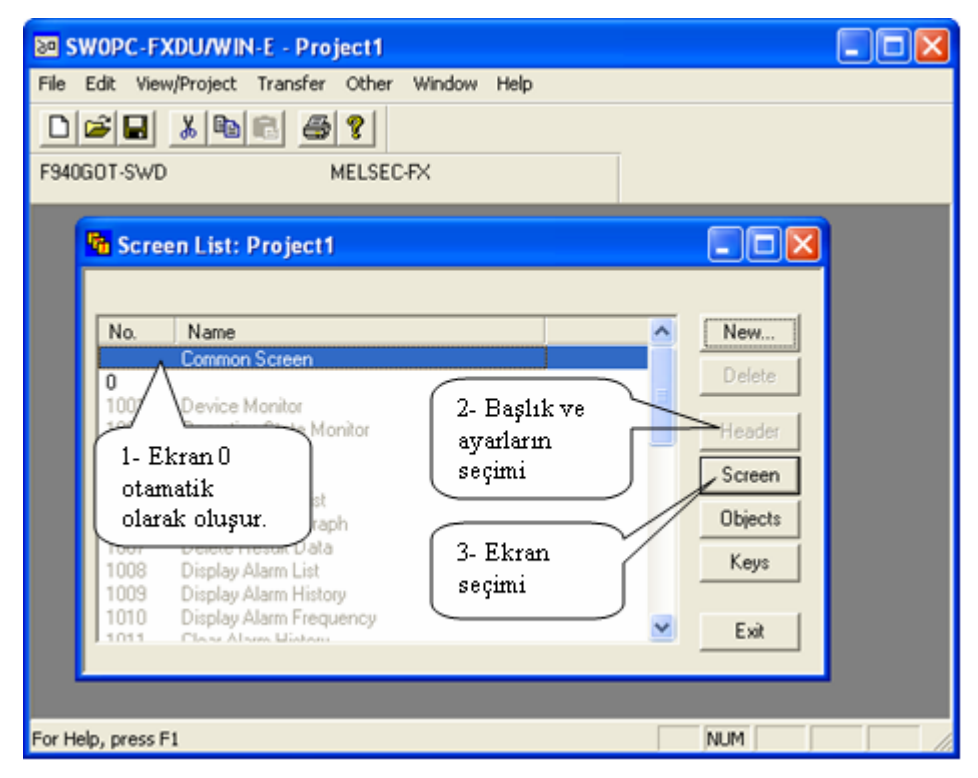

**ġekil 2.4: Dokunmatik ekran fonksiyonlarının uygulaması**

#### <span id="page-26-0"></span>**2.4.1. Sayfa BaĢlığı Ayarları**

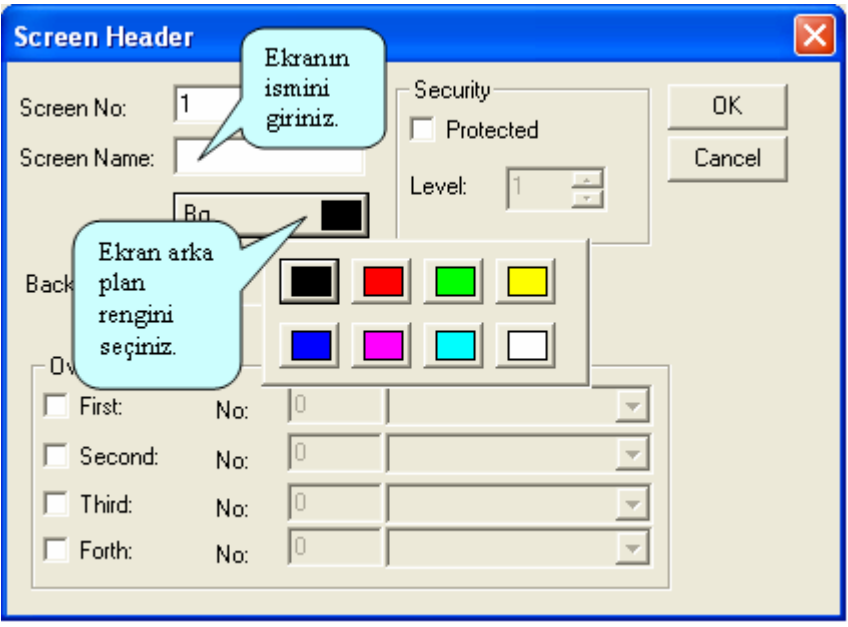

**ġekil 2.5: Sayfa baĢı ayarları**

#### <span id="page-26-1"></span>**2.4.2. Nesne Araç Çubukları**

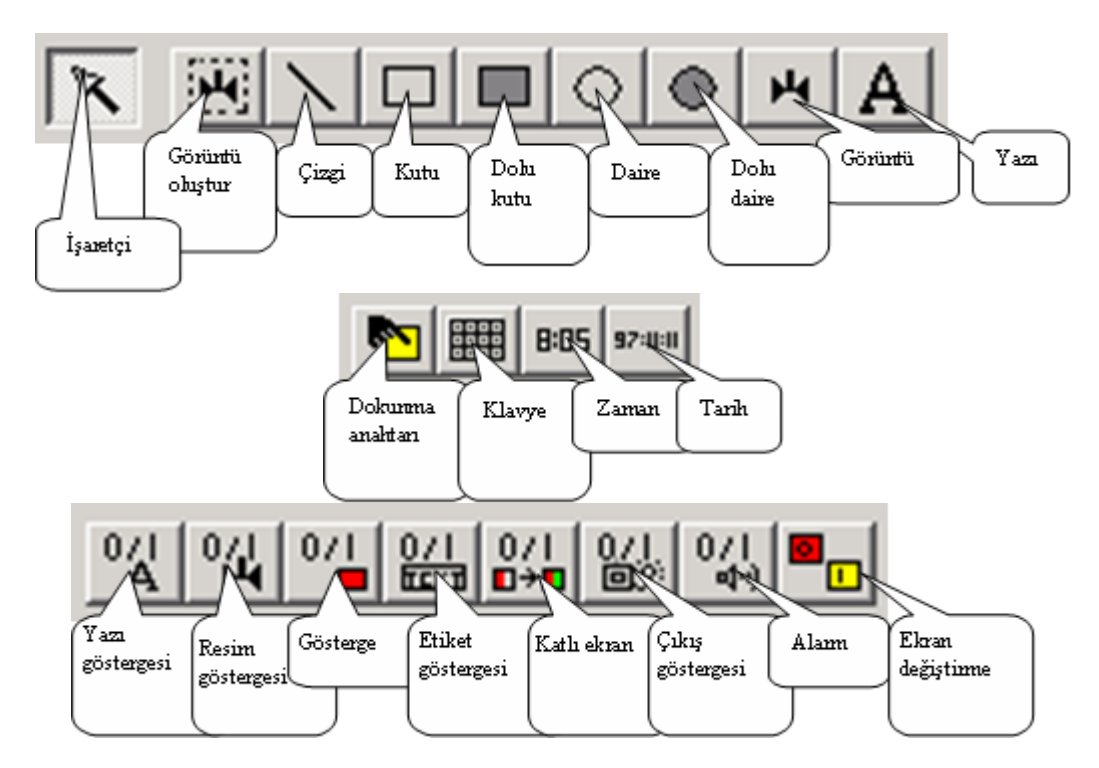

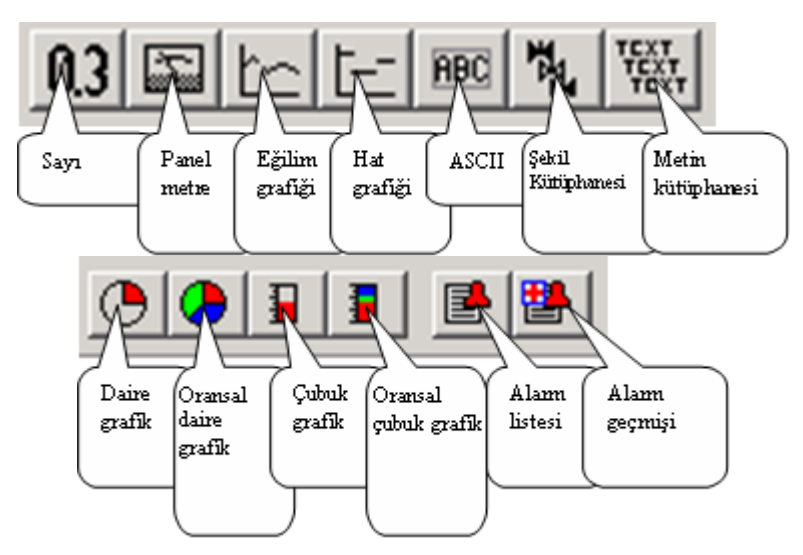

**ġekil 2.6: Nesne araç çubukları**

#### <span id="page-27-0"></span>**2.4.3. Anahtarlama Fonksiyonu**

GOT'nin içindeki işlem anahtarlarını yönlendirerek PLC'de bulunan bit aygıtları ON ya da OFF olarak ayarlanabilir. Ekran panelinin ön yüzü anahtar fonksiyonlarını icra etmek için dokunmatik anahtar olarak düzenlenebilir. Anahtarlama fonksiyonunun nasıl uygulandığını aĢağıda bir örnek ile inceleyelim.

#### **Örnek 1.**

Ekran 0 üzerine "Uygulama 1" metnini yerleĢtiriniz. Lamba ve düğmeyi de Ģekilde görüldüğü gibi konumlandırınız. Dokunmatik anahtara bastığımız sürece lambanın yanmasını istiyoruz, gerekli programı yapınız.

Programlanabilen ekran görüntüsü :

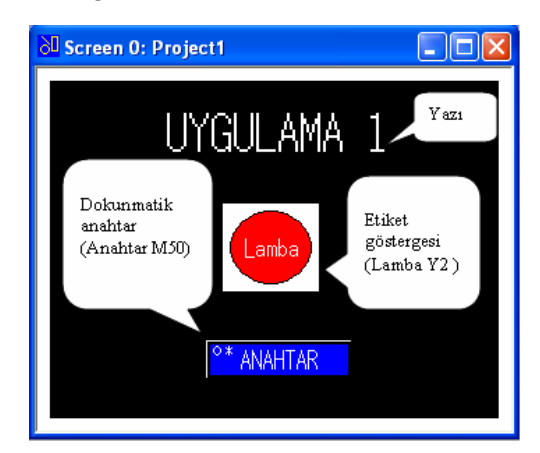

**ġekil 2.7. :Anahtarlama fonksiyonu**

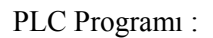

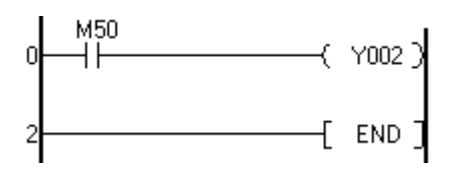

#### **Çözüm 1 :**

Örnek 1'in çözümü, aşağıda adım adım anlatılmıştır. İnceleyerek uygulamasını yapınız.

#### **1- Ekran ayarları:**

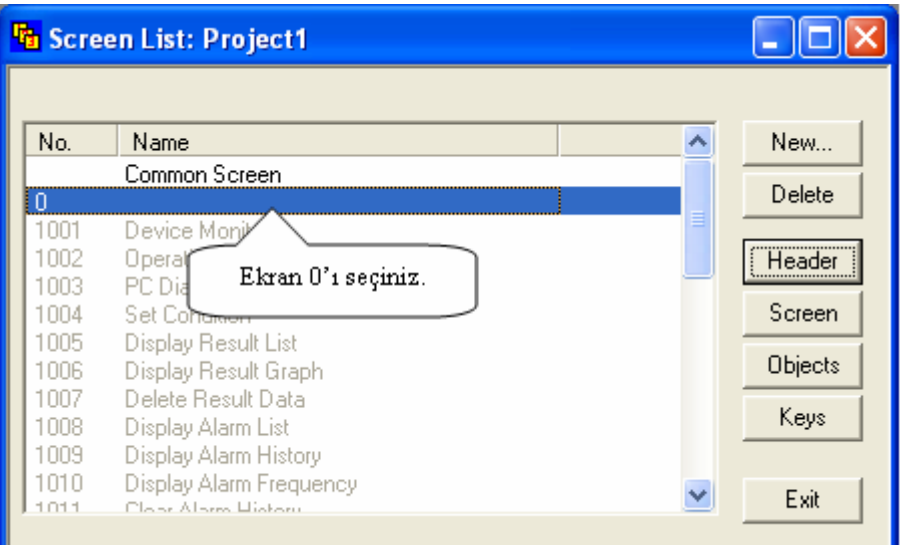

**ġekil 2.8. :Ekran ayarları**

### **2- Sayfa baĢlığı ayarları:**

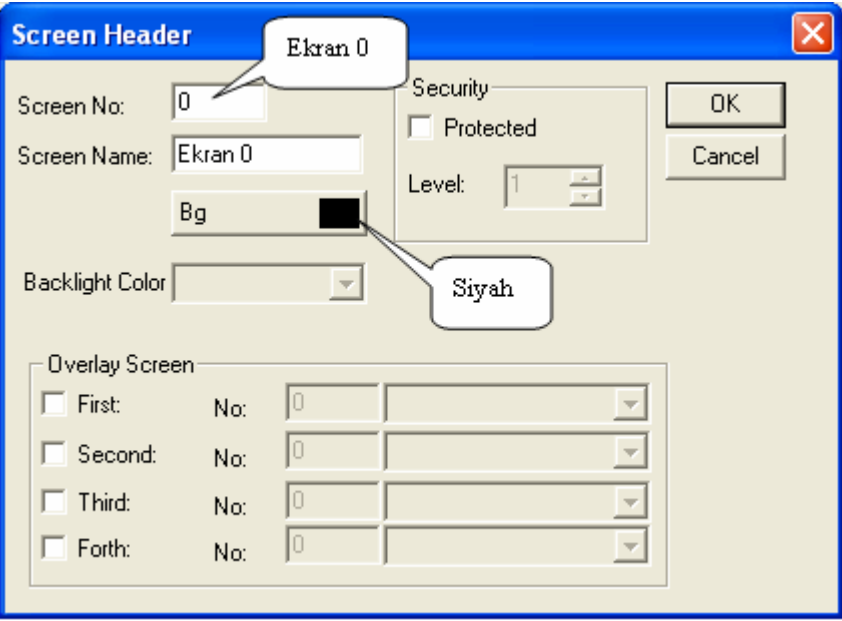

**ġekil 2.9: Sayfa baĢı ayarları**

#### **3- Yazı :**

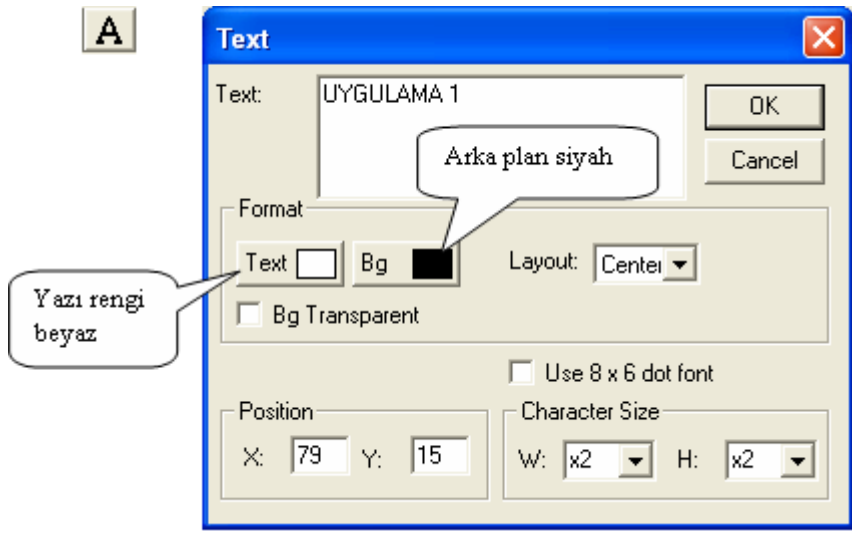

**ġekil 2.10:Ekrana yazı ekleme**

Bu değerleri girip OK butonuna tıkladıktan sonra girdiğiniz kelime ekranda görüntülenir. X-Y konumları da seçilmelidir.

 $X: 0 - 319$ 

 $Y: 0 - 239$  arasında değerleri alabilir. Ekran koordinatları aşağıda gösterilmiştir.

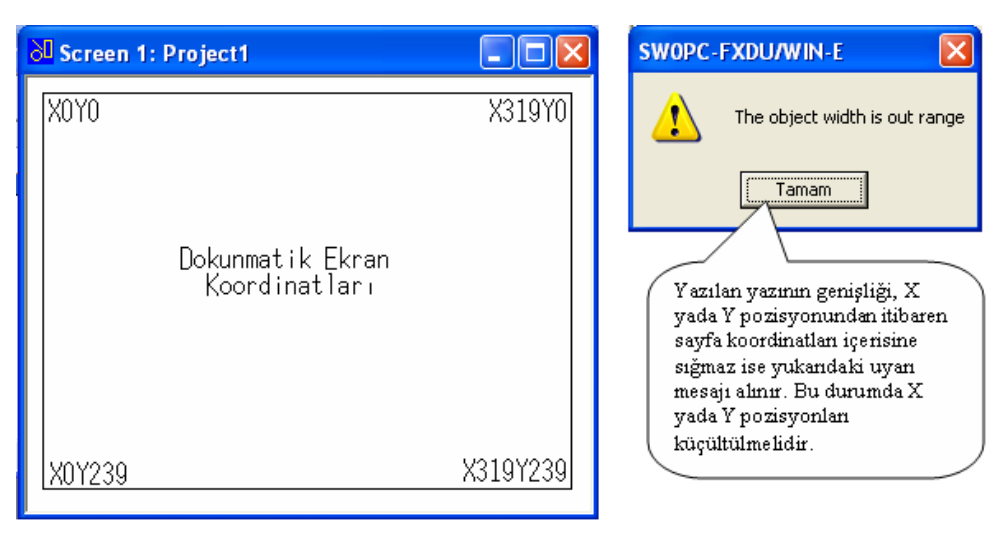

**ġekil 2.11: Ekran koordinatları**

#### **4- Dokunmatik anahtar:**

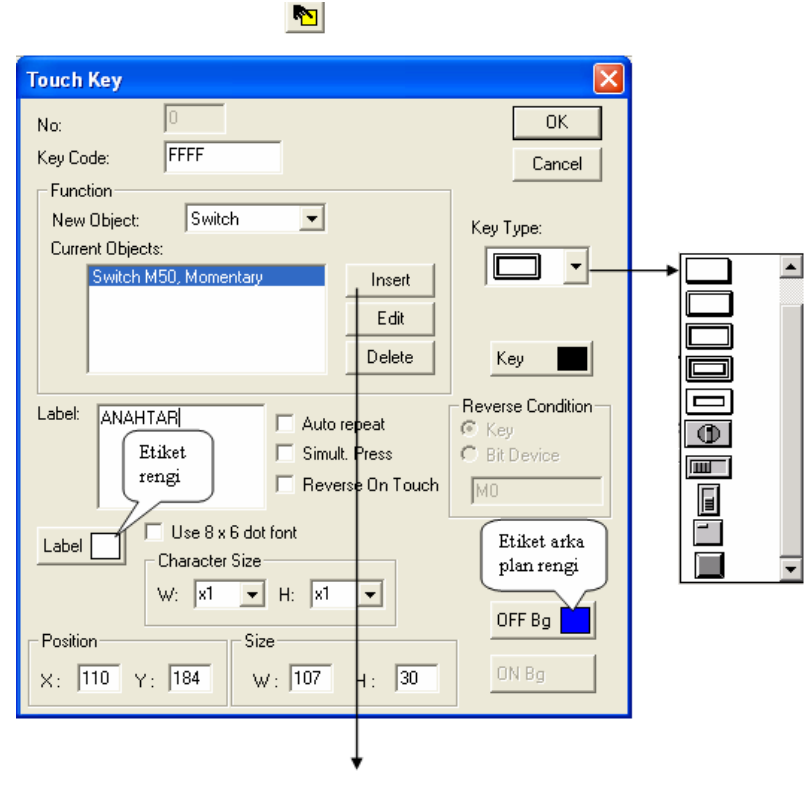

**ġekil 2.12: Dokunmatik anahtar**

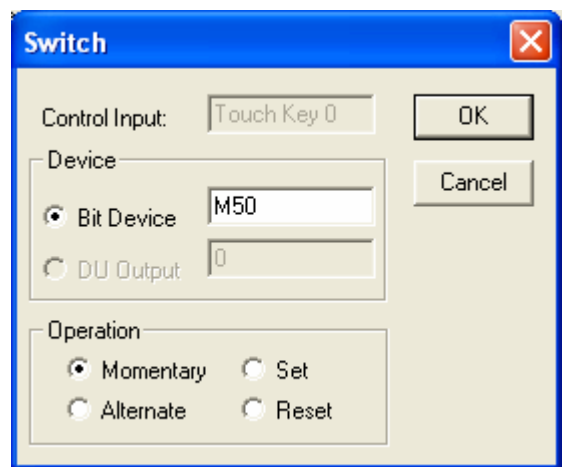

Momentary seçeneği seçilir ise, butona basılı olduğu sürece lamba yanar, butondan el çekilir ise lamba da söner. Alternate seçeneğinde ise, bir kez basılması durumunda ON, ikinci kez basılması durumunda ise OFF olur. Set seçeneği butonu sürekli ON konumuna alır. (Reset butonu konulup o butona basılana kadar set durumunu koruyacaktır.)

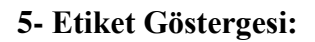

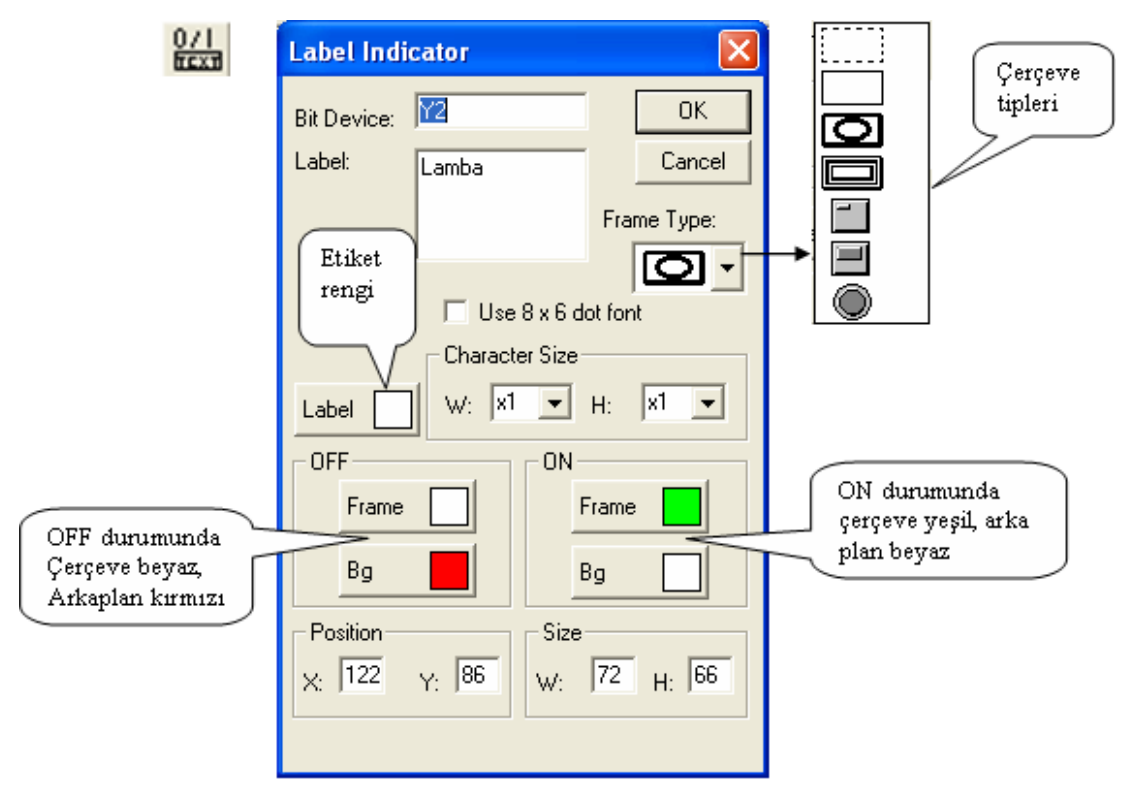

**ġekil 2.13. :Etiket göstergesi**

Gerekli tüm ayarlamalar yapıldıktan sonra PC, dokunmatik ekran ve PLC"nin kablo bağlantıları yapılır, PLC programı PLC"ye, dokunmatik ekran programı da dokunmatik ekrana yüklenir. Yükleme işlemi bitirildikten sonra PC'ye gerek yoktur. PLC ve dokunmatik ekran birlikte çalıştırılır.

#### <span id="page-32-0"></span>**2.4.4. Veri DeğiĢtirme Fonksiyonu**

İzlenmekte olan sayısal veri değiştirilebilir. Ayrıca anlık ve atanmış olan değerler de değiştirilebilir.

#### **Örnek 2:**

Örnek 1"e ek olarak 1 tane daha ekran yapacağız. (Ekran 1) Her iki ekran üzerine, diğer ekrana geçiş için birer tane düğme hazırlayınız. Ekran 1 üzerine "Uygulama 2" Ģeklinde metin giriniz. AĢağıya sayım (-1) için AġAĞI, yukarıya sayım (+1) için YUKARI düğmesini ve D100 veri kaydedicisinin değerini gösteren göstergeyi Ekran 1 üzerine yerleştiriniz.

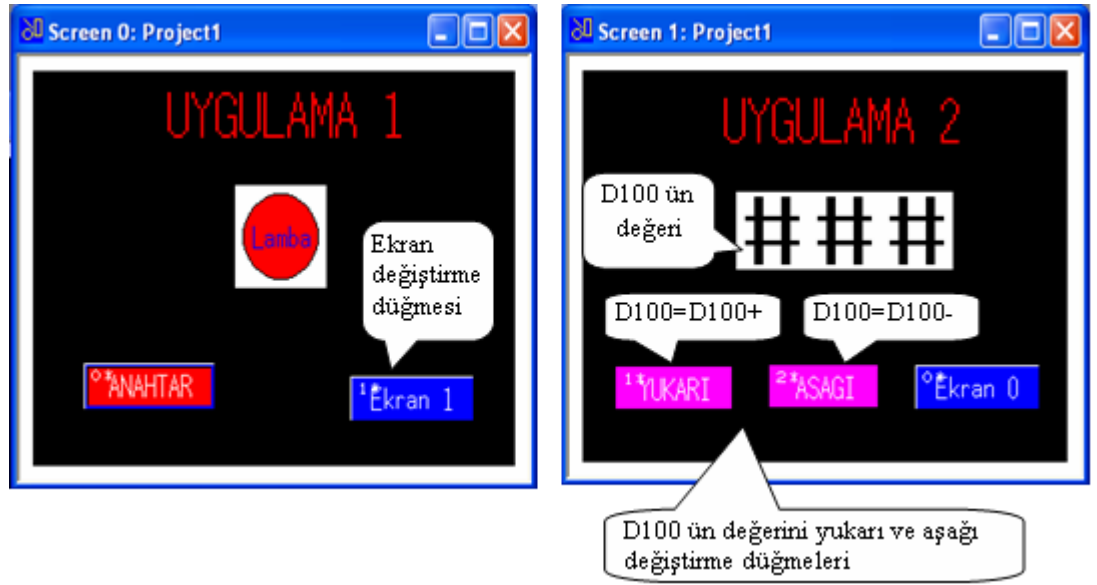

**ġekil 2.14: Pencerelerin görünümü**

### **1- Ekran oluĢturma:**

| <b>The Screen List: Project1</b>                              |                                                                                                    |                                                                                          |  |                                     |
|---------------------------------------------------------------|----------------------------------------------------------------------------------------------------|------------------------------------------------------------------------------------------|--|-------------------------------------|
| No.                                                           | Name<br>Common Screen<br>Ekran 0<br>Ekran 1                                                                                                    |                                                                                          |  | New<br>Delete                       |
| רחח ו<br>לחחו<br>1003<br>1004<br>1005<br>1006<br>1007<br>1008 | Device Monitor<br><b>Operation State Monitor</b><br>PC Diagnosis<br>Set Condition<br>Display Result List<br>Display Result Graph<br>Delete Result Data<br>Display Alarm List | Ekran ismi, arka plan<br>rengi gibi ayarları<br>yapmak için Header<br>butonu kullanılır. |  | Header<br>Screen<br>Objects<br>Keys |
| 1009<br>4.04.0                                                | Display Alarm History                                                                                                    |                                                                                          |  | Exit                                |

**ġekil 2.15: Ekran oluĢturma**

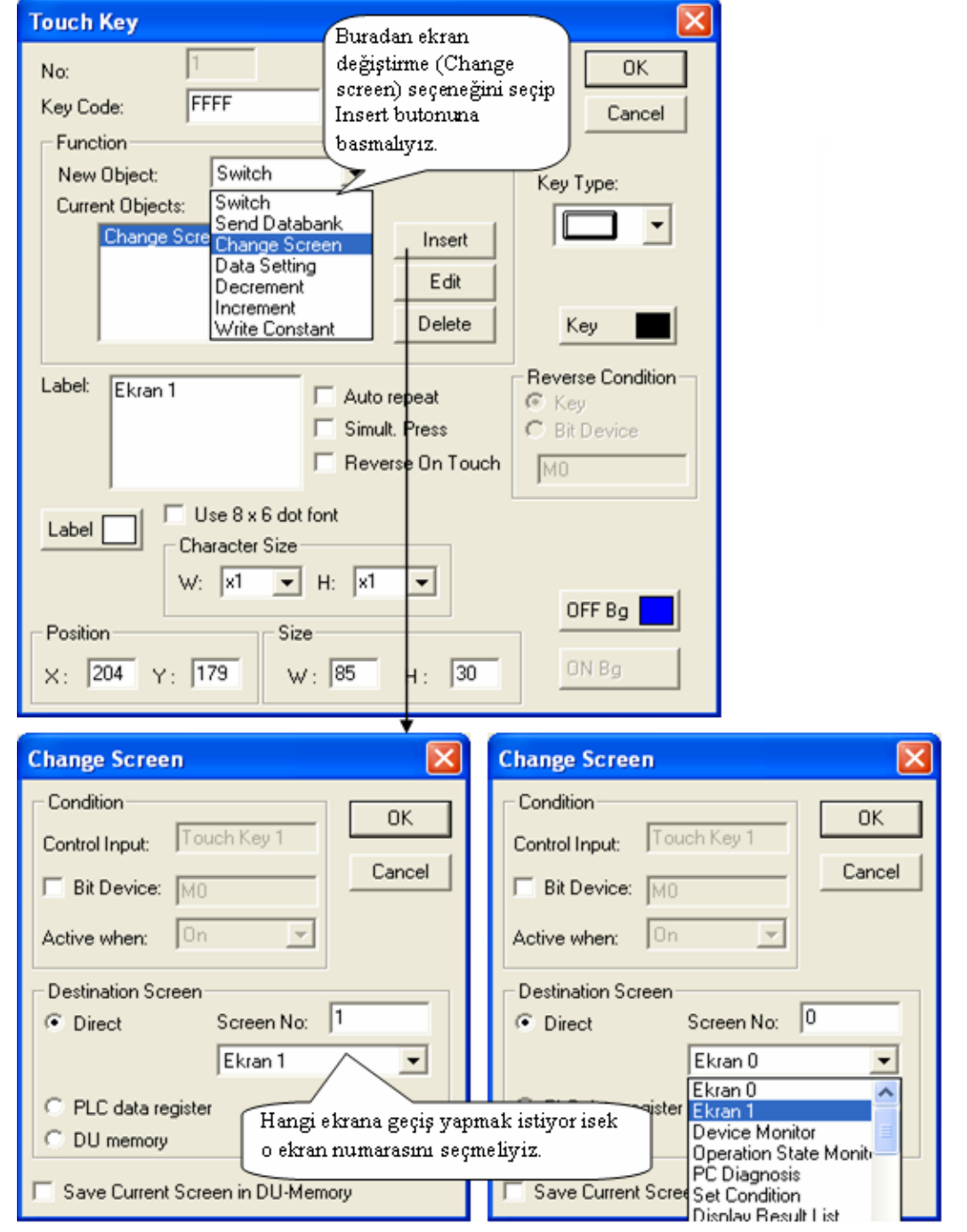

**2- Ekran değiĢtirme (dokunmatik anahtar):** 

Şekil 2.15. : Görüntü değiştirme

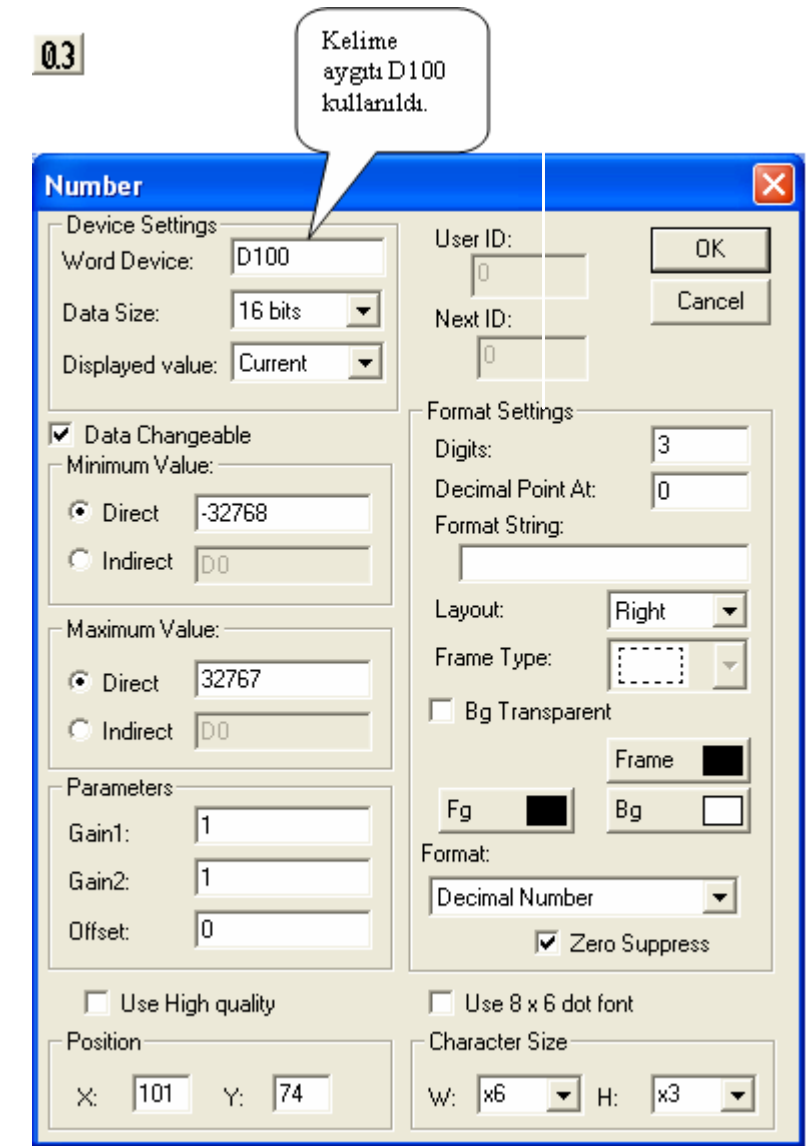

### **3- Okunacak veri kaydedicinin ayarlanması ( veri kaydedici numarası ayarı ) :**

**ġekil 2.15: Veri kaydedicisi ayarları**

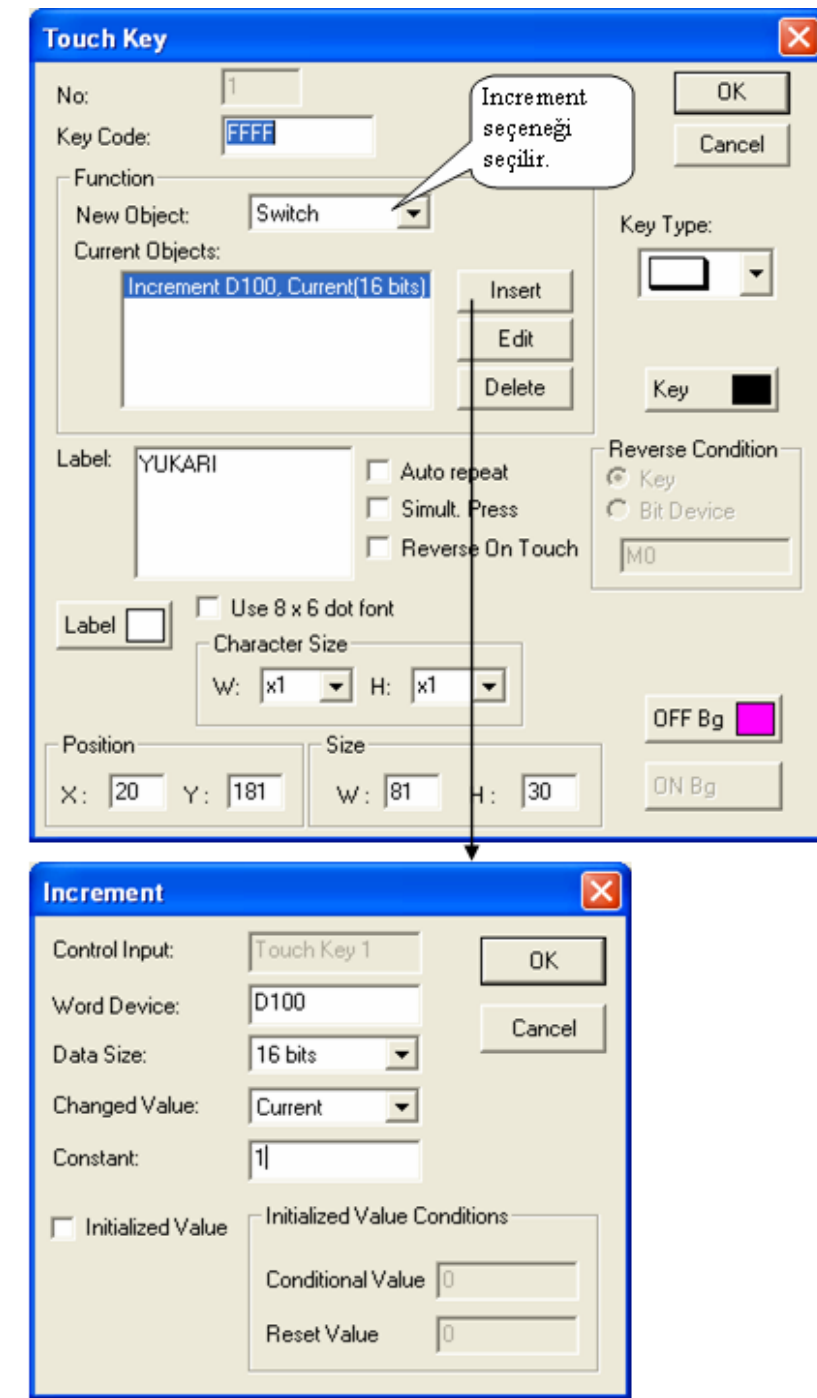

**4- Veri kaydedicinin değerini yukarı ya da aĢağı sayma ( dokunmatik anahtar) :**

 $\overline{\mathbf{r}}$ 

**ġekil 2.16:Veri kaydedicinin yukarı – aĢağı sayması**

Aşağı saymayı da yukarı saymayı ayarladığınız yolu kullanarak gerçekleştiriniz. ( Function: New Object: Decrement)

Ekranların dizaynları bitirildikten sonra dokunmatik ekrana transferini gerçekleştiriniz. Yukarı ve aşağı sayma işlemleri, dokunmatik ekran içerisine fonksiyon olarak eklendiği için ayrıca PLC programı yazmaya gerek yoktur.

Dokunmatik ekrana programın transferi için öncelikle kablolamalar gerçekleştirilir. Ardından aĢağıda gösterildiği gibi kablonun uygun porta bağlı olup olmadığı kontrol edilir, değilse port numarası ayarlanır.

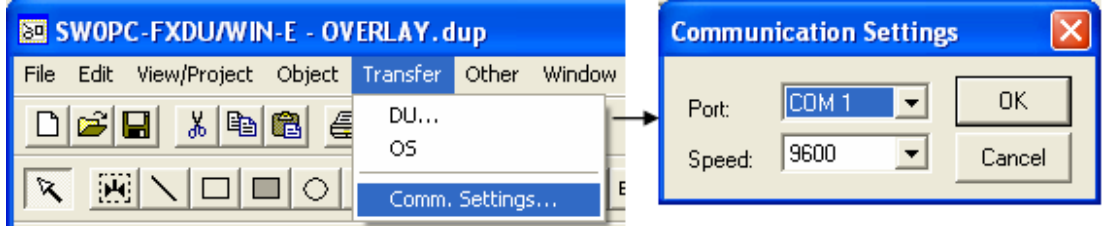

**ġekil 2.17: Veri kaydedicinin yukarı – aĢağı sayması**

Port ayarı yapıldıktan sonra yapılan programın dokunmatik ekrana gönderilmesi aşağıdaki şekilde gerçekleştirilir.

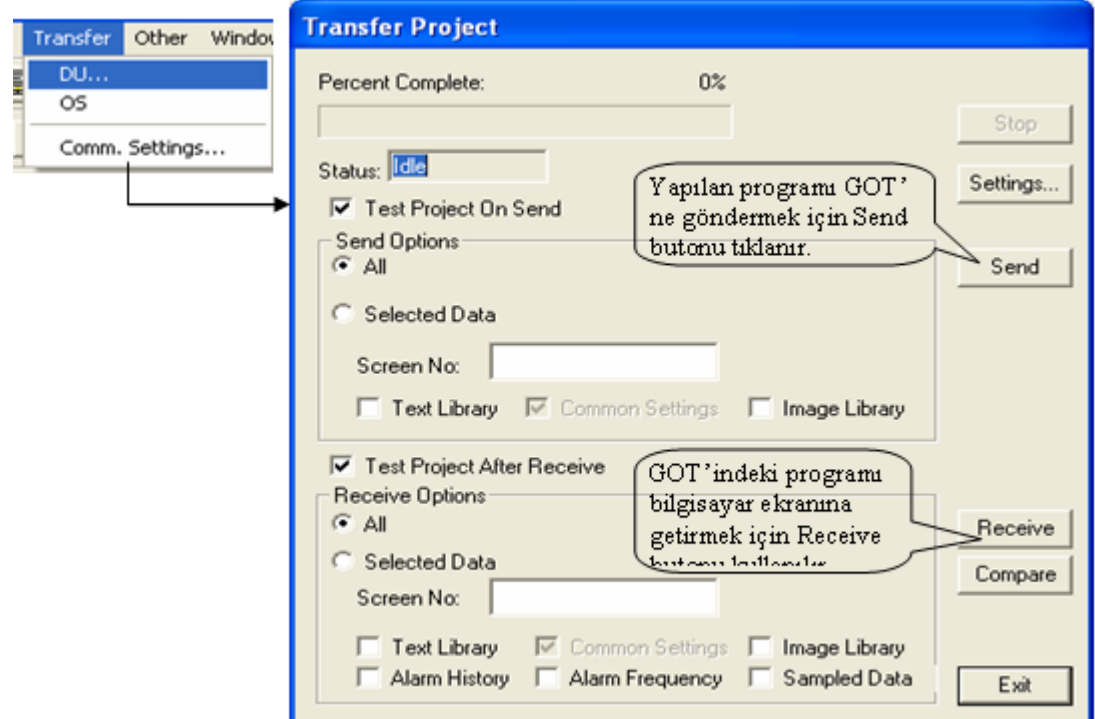

**ġekil 2.18. :Programın yüklenmesi**

#### <span id="page-38-0"></span>**2.4.5. Katlama ( Üst Üste Bindirme – Overlay ) Fonksiyonu**

Temel ekran ve bunun üzerine iki ekran (toplamda 3 ekran) üst üste bindirilebilir.

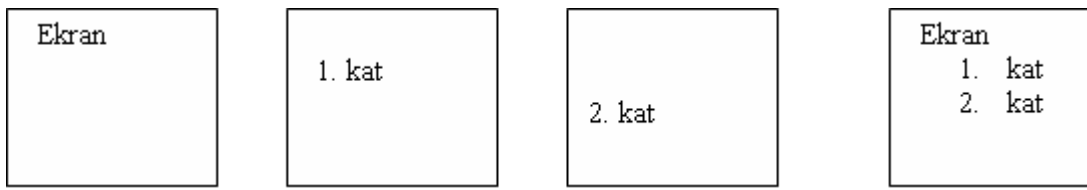

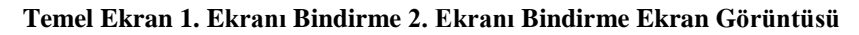

#### **ġekil 2.19. :Görüntülerin üst üste bindirilmesi**

Ekran bindirmeyi gerçekleştirmek için kontrol aygıtları kullanılır. Kontrol aygıtları, kelime ve bit aygıtlarını içerir. Kelime aygıtı olarak atanan veri aygıtlarının içeriğini kullanarak, bindirilecek ekran numarası belirlenebilir. Halen görüntülenen ekran numarası PLC"de izlenebilir.

Başlangıç ayarlarında D0 ve D5 seçilidir. Aslında D0 ile başlayan ve ardışık olarak D5 dahil 6 adet Veri kaydedici otomatik olarak ayrılır.

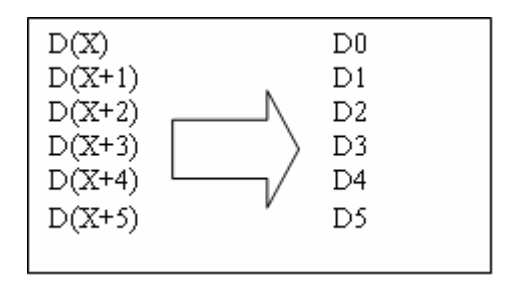

- D0 : İlk önce görüntülenecek olan ekranın numarasını belirtir.
- D1 : İkinci olarak görüntülenecek olan ekranın numarasını belirtir.
- D2 : Üçüncü olarak görüntülenecek olan ekranın numarasını tanımlar.

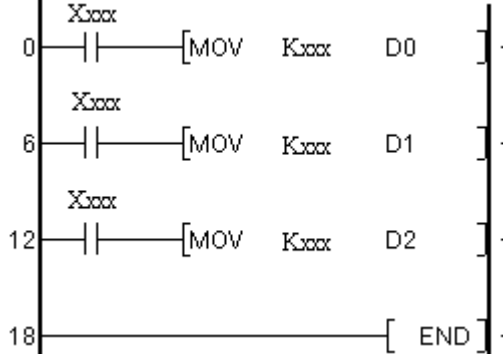

Bindirme yapılmadığı zaman, "-1" değeri D1 ve D2 üzerine kaydedilmelidir.

- D3 : O anda görüntülenen ekran numarasını saklar.
- D4 : Ekranlar üst üste bindirildiğinde, 2. ekranın numarasını tutar.<br>D5 : Ekranlar üst üste bindirildiğinde 3. ekranın numarasını tutar.
- Ekranlar üst üste bindirildiğinde 3. ekranın numarasını tutar.

Bindirme yapılmadığı zaman, "-1" değeri D4 ve D5 üzerine kaydedilmelidir.

Bindirme işlemi yapıldığı zaman, "Change Screen" nesnesinin "Destination Screen" değerinin "PLC data register" olarak ayarlandığından emin olunuz.

#### **Örnek 3 :**

Malzeme (cıvata) miktarı azaldığında malzemenin adı ekranda görüntülenecek ve malzemenin takviye edilmesi gerektiğini belirten mesaj ekrana gelecektir. Dokunmatik ekran ve PLC için gerekli programları oluşturalım.

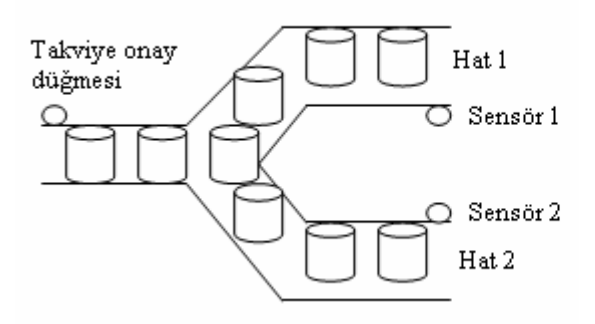

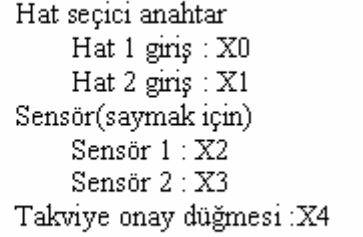

#### **(GOT'nin dizaynı )**

#### **Ekran Nu.0**

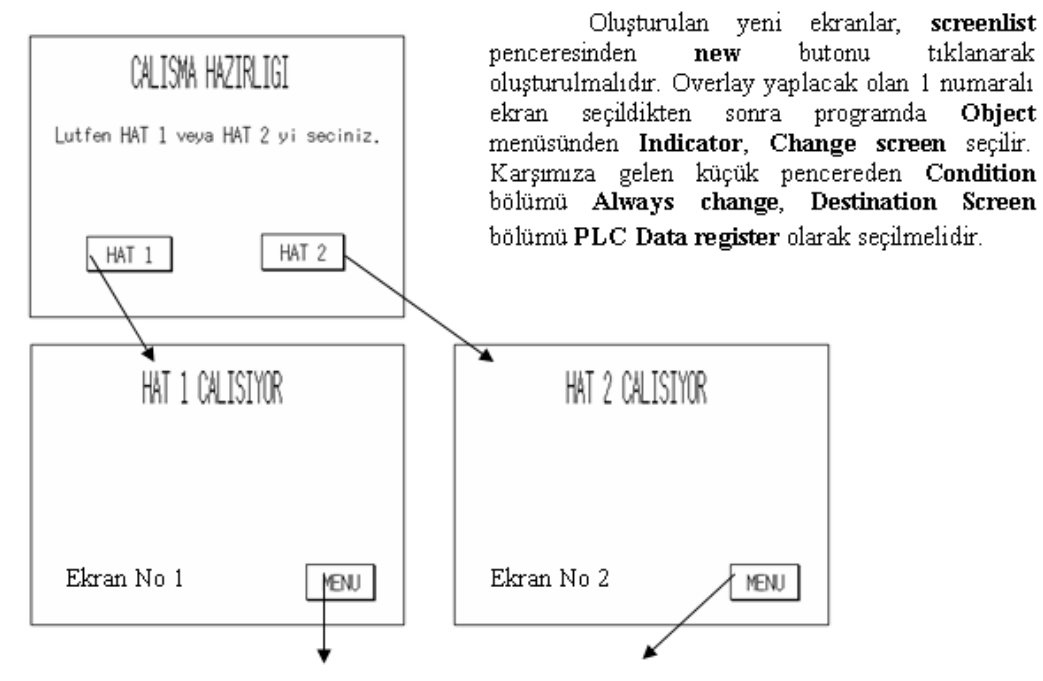

**Ekran No 0'a dönmek için dokunmatik anahtar**

#### **ġekil 2.20: Görüntü tasarımı**

Üç ekranın üst üste bindirilmesi ( 10 ve 20 nu.lı ekranlar 1 nu.lı ekran üzerine bindirilecektir.)

#### **Ekran Nu.10**

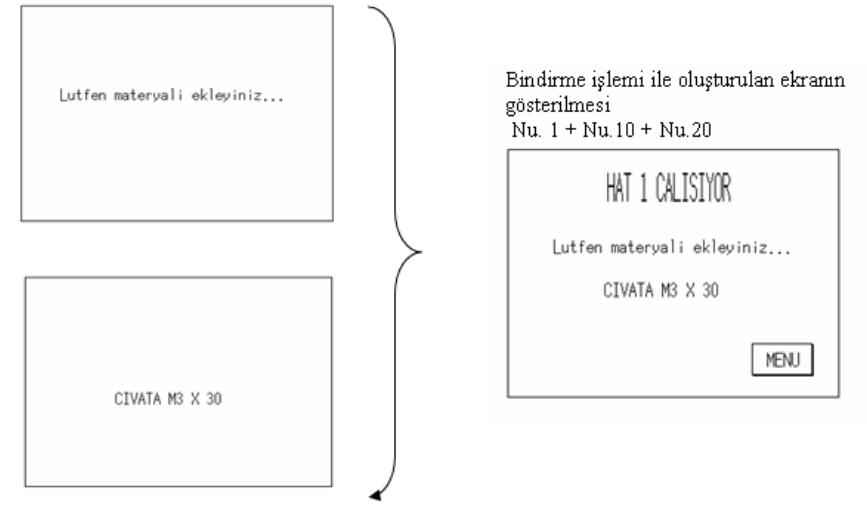

#### **Ekran Nu.20**

İki ekranın üst üste bindirilmesi (Ekran Nu 11, 1 nu.lı ekran üzerine biner) Bindirme işlemi sonunda elde edilen ekran

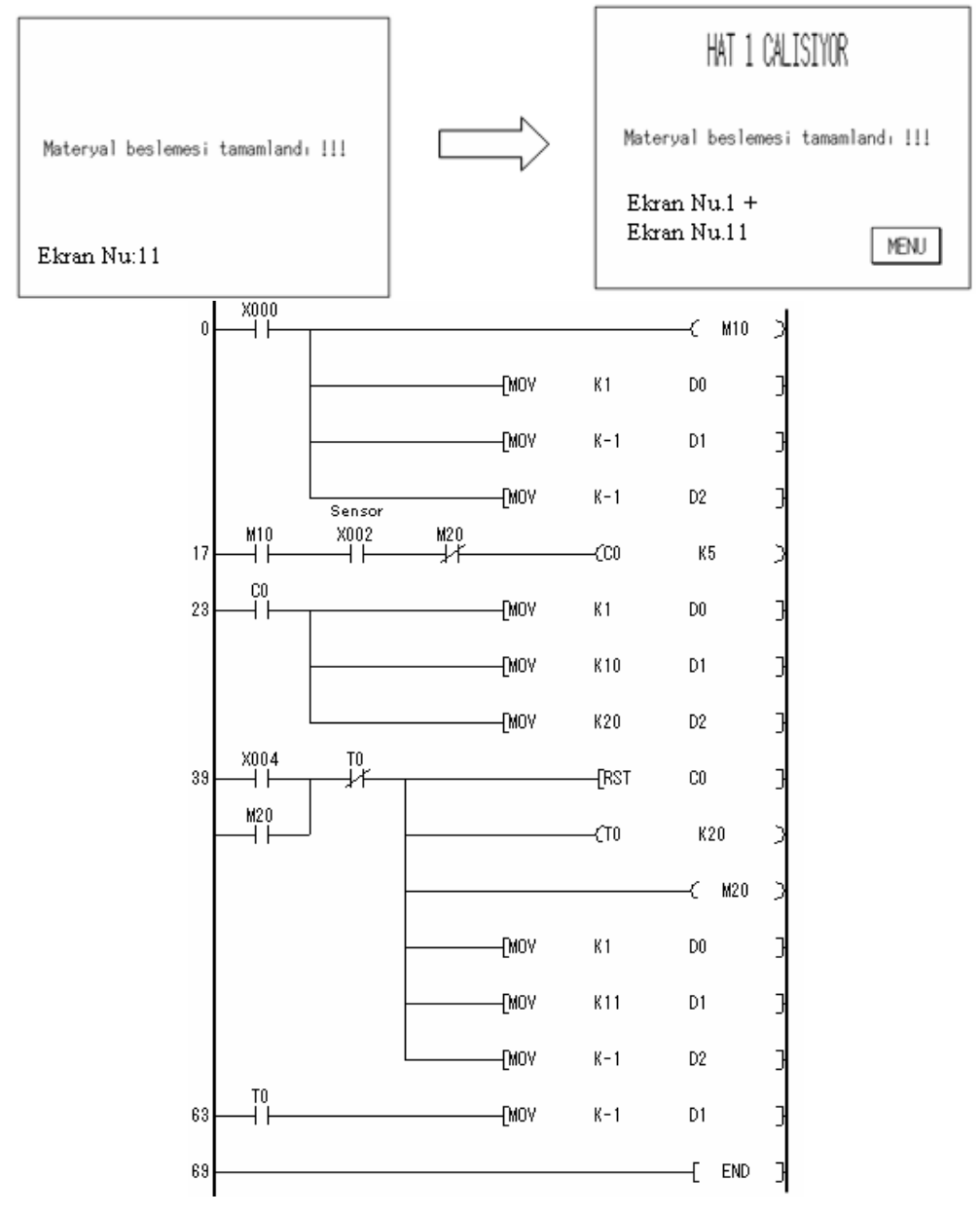

**ġekil 2.21 : PLC programı**

(PLC için program) (Sadece Hat 1 için yapılmıĢtır, aynı yol ile hat 2 içinde yapılabilir.)

## <span id="page-42-0"></span>**UYGULAMA FAALİYETLERİ**

AĢağıdaki iĢlem basamaklarına göre uygulama faaliyetini yapınız.

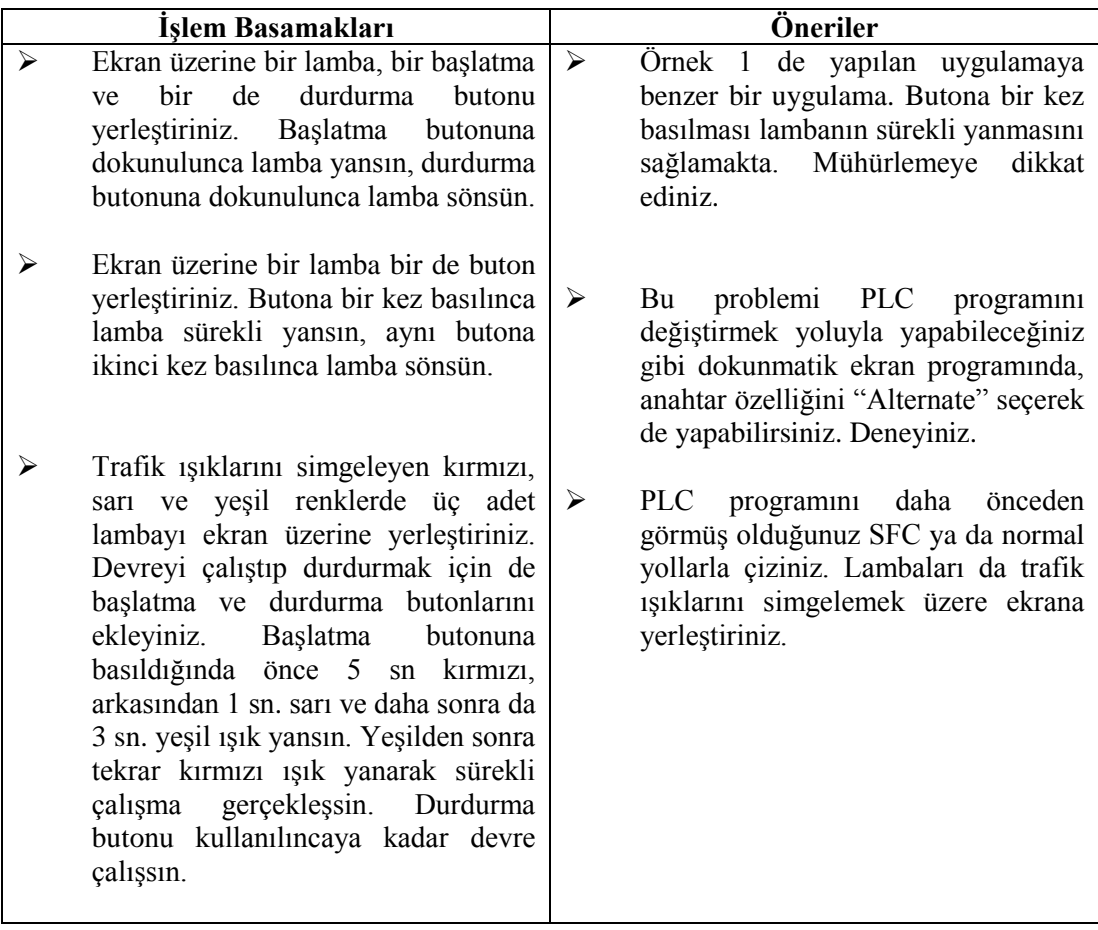

#### <span id="page-43-0"></span>**ÖLGME VE DEĞERLENDİRI** ÖLÇME VE DEĞERLENDİRME

AĢağıdaki soruları cevaplayarak bu faaliyette kazandığınız bilgileri ölçünüz.

#### **Objektif Testler (Ölçme Soruları)**

- 1. Dokunmatik ekran üzerinde, PLC"nin veri kaydedicisi içerisindeki bir değer gösterilebilir.
- 2. PLC içerisindeki bit aygıtlarını ON ya da OFF yapabilmek için GOT "nin anahtarlama fonksiyonu kullanılmaktadır.
- 3. Bilgisayar kullanmadan, sadece GOT ile, program içerisinde küçük değişiklikleri yapmak mümkün değildir.
- 4. GOT üzerinde küçük programları yazmak mümkün değildir.
- 5. PLC içerisindeki herhangi bir bit aygıtının ON olması ile GOT ekranına bir uyarı olarak bir alarm mesajı getirilebilir.
- 6. Dokunmatik ekran programı bilgisayarda dizayn edildikten sonra dokunmatik ekrana, PLC programı da PLC'ye kablolar kullanılarak yüklenir. Yükleme işlemi bitirildikten sonra PLC, PC ve dokunmatik ekranlar arasında kablo bulunmak zorundadır.
- 7. Dokunmatik ekran üzerine yerleştirdiğimiz dokunmatik anahtarda, Momentary kalıcı buton anlamına gelmektedir.
- 8. Dokunmatik ekran üzerine yerleştirdiğimiz dokunmatik anahtarda, Alternate geçici buton anlamına gelmektedir.
- 9. Ekranları üst üste katlama fonksiyonu kullanılırken, ilk önce görüntülenmesini istediğimiz ekranın numarasını ilk kaydediciye kaydetmeliyiz.
- 10. Ekranlar üst üste bindirilmeyecek ise, bu durumda D1 ve D2 içerisine "+1" değerini kaydetmeliyiz.

#### **DEĞERLENDİRME**

Cevaplarınızı cevap anahtarı ile karşılaştırınız. Doğru cevap sayınızı belirleyerek kendinizi değerlendiriniz. Yanlış cevap verdiğiniz ya da cevap verirken tereddüt yaşadığınız sorularla ilgili konuları faaliyete geri dönerek tekrar inceleyiniz.

## MODÜL DEĞERLENDİRME

#### <span id="page-44-0"></span>**Performans Testi (Yeterlik Ölçme)**

Modülde yaptığınız uygulamaları tekrar yapınız. Yaptığınız bu uygulamaları aşağıdaki tabloya göre değerlendiriniz.

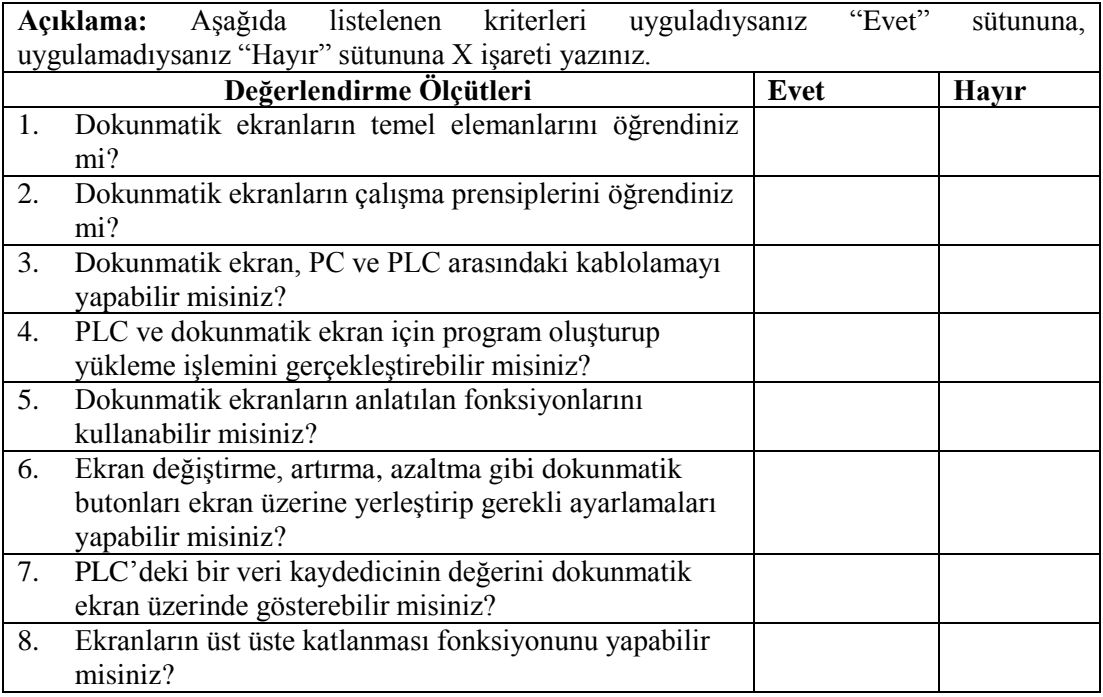

### **DEĞERLENDİRME**

Hayır cevaplarınız var ise ilgili uygulama faaliyetini tekrar ediniz. Cevaplarınızın tümü evet ise bir sonraki modüle geçebilirsiniz.

## **CEVAP ANAHTARLARI**

### <span id="page-45-0"></span>**ÖĞRENME FAALĠYETĠ- 1 CEVAP ANAHTARI**

**CEVAP ANAHTARLARI**

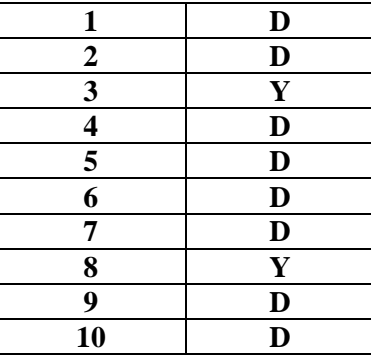

### **ÖĞRENME FAALĠYETĠ- 2 CEVAP ANAHTARI**

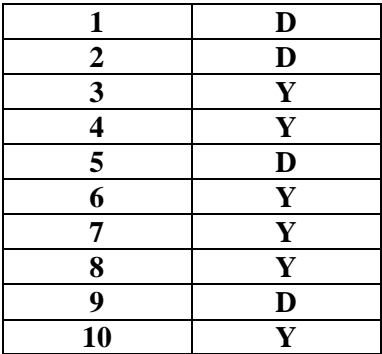

## **KAYNAKÇA**

- <span id="page-46-0"></span> Tetsuya OKUBO, ÖNEY Kahraman, **ArdıĢık Kontrol Teknolojisi,** M.E.B, JICA, Ağustos 2005.
- [http://www.touchscreens.com](http://www.touchscreens.com/)
- <http://www.elotouch.com/>
- $\triangleright$  [http://www.answerbag.com/q\\_view.php/10533](http://www.answerbag.com/q_view.php/10533)
- [www.acmeview.com](http://www.acmeview.com/)
- [www.advantech.com](http://www.advantech.com/)
- [www.amx.com](http://www.amx.com/)
- [www.crestron.com](http://www.crestron.com/)
- [www.hei-sei.com](http://www.hei-sei.com/)
- [www.spirecontrols.com](http://www.spirecontrols.com/)